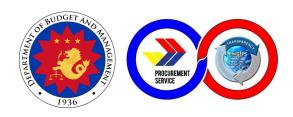

# PROCUREMENT SERVICE DEPARTMENT OF BUDGET AND MANAGEMENT (PS-DBM)

CITIZEN'S CHARTER 2024 2nd Edition

#### FOREWORD

The Procurement Service of the Department of Budget and Management (PS-DBM) is the central procurement arm of the Philippine government for Common-Use Supplies and Equipment (CSE). Through the procurement of CSEs from the right source, with the right quantity, quality, price, and at the right time and delivery, PS-DBM contributes to government's efficient public service and the country's economic development anchored on DBM's Agenda for Prosperity.

With more than 45 years of experience in procurement and service, PS-DBM remains a steadfast partner of the government through diligent adherence to statutory requirements that guarantee delivery of excellent goods and customer service that are responsive to the needs of its clientele.

The Citizen's Charter provides the detailed internal and external services of the agency, as it commits to continuously enhance its policies, processes and procedures that bring about the best outcome for the benefit of all its stakeholders. These are aimed at cultivating a procurement environment that is fair, just and competitive - especially in this age of procurement and digital transformation. This Document also embodies the service standards upheld by PS-DBM's highly competent supply chain professionals.

The PS-DBM Citizen's Charter outlines the agency's commitment to excellent public service as part of its dedicated effort to make government acquisition steadily competitive, effective, efficient, transparent and accountable.

Signature Redacted

DENNIS S. SANTIAGO

Executive Director V, Procurement Service - DBM

#### I. MANDATE:

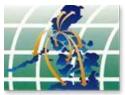

Operation of a government-wide procurement system.

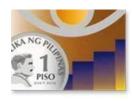

Price monitoring of common use supplies, materials and equipment.

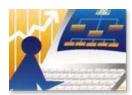

Identification of supplies, materials and such other items, including equipment and construction materials, which can be economically purchased through centralized procurement and which are within the scope of its activity.

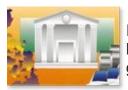

Identification of the sources of supply which are able to offer the best prices, terms and other conditions for items procured by the government.

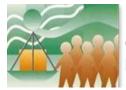

Continuous evaluation, development and enhancement of its procurement system, coverage and procedure.

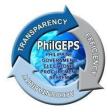

Management and maintenance of the Government Electronic Procurement System or the PhilGEPS.

#### II. VISION

Procurement Service is the trusted and preferred procurement partner of the public sector in the Philippines providing smart procurement solutions.

#### III. MISSION

- 1. Procure quality government requirements efficiently and economically from reputable sources.
- 2. Provide excellent customer service responsive to the needs of its stakeholders.
- 3. Foster integrity and a fair, transparent, and competitive environment in procurement.
- 4. Develop its human capital as the country's leading procurement and supply chain professionals.
- 5. Ensure stable, progressive, and sustainable operations.
- 6. Introduce and sustain smart and innovative products and procurement solutions.

#### IV. SERVICE PLEDGE

The Officers and Employees of the

**Procurement Service – DBM commit to:** 

Respond promptly, efficiently and with utmost courtesy to

Our client agencies' procurement needs and ensure

Compliance with service standards;

Understand the value of every citizen's comments and suggestions;

Restore citizen's confidence in government through our frontline services:and

Empower the public through 24/7 access to information on our policies, programs, activities, and services through our website (http://ps-philgeps.gov.ph)

All this we pledge,

Because YOU deserve no less.

#### V. QUALITY POLICY AND OBJECTIVES

We, in the Procurement Service - Department of Budget and Management (PS-DBM), are committed to being the trusted and preferred procurement partner of the Philippine public sector by:

- **P** providing quality, economical, efficient, and sustainable procurement of Common-Use Supplies and Equipment (CSE).
- **S** satisfying applicable statutory and regulatory requirements
- **D** developing competent personnel
- **B** building trust and strong partnership with stakeholders
- **M** managing PhilGEPS effectively

PS-DBM aims to continuously improve the efficiency and effectiveness of our Quality Management System.

Produkto at Serbisyo para sa Diyos, Bayan at Mamamayan

Accordingly, the Quality Policy and Objective show that PS-DBM commits to satisfy customer requirements and continually improve the quality management system.

#### **LIST OF SERVICES**

| External Services                                                                                                    | Page Number |
|----------------------------------------------------------------------------------------------------|-------------|
| PHILGEPS GROUP                                                                                                    |             |
| PhilGEPS – Customer Service (CS)                                                                                          |             |
| Red Membership Registration                                                                                               | 9-10        |
| 2. Platinum Membership Application                                                                                        | 11-13       |
| 3. Government Agency Registration                                                                                         | 13-14       |
| e-Government Procurement Development and Operation Division (e-C                                                          | GPDOD)      |
| <ol> <li>Resolve Issues and Concerns Reported by PhilGEPS<br/>Customer Service or Marketing and Sales Division</li> </ol> | 15-16       |
| 5. Generate Requested Procurement Reports and Data                                                                        | 16-18       |
| PROCUREMENT GROUP                                                                                                    |             |
| Bids and Awards Committee (BAC) Secretariat Group                                                                         |             |
| 6. Sale of Bidding Documents                                                                                              | 19          |
| OPERATIONS GROUP                                                                                                    |             |
| Marketing and Sales Division (MSD)                                                                                        |             |
| <ol> <li>Processing of Retail Store CSE Items Purchased by<br/>Government Employees</li> </ol>                            | 20          |
| 8. CSE Items Ordering through the Virtual Store (VS)                                                                      | 21          |
| Scheduling of Appointments at PS Main Office in the Online     Appointment Portal (OAP)                                   | 22          |
| 10.APP-CSE Uploading and Approval through mPhilGEPS Facility                                                              | 23          |
| 11. Processing of Sales Returns                                                                                           | 24          |
| 12. Registration to Procure Airline Tickets via the Government Fares Agreement (GFA)                                      | 25-27       |

| Inspection Division                                                                                                    |             |
|----------------------------------------------------------------------------------------------------|-------------|
| 13. Inspection of Common-Use Supplies and Equipment (CSE)                                                                                                 | 28-31       |
| Warehousing and Delivery Division                                                                                                    |             |
| 14. Delivery of Goods                                                                                                    | 32-34       |
| REGIONAL OPERATIONS GROUP                                                                                                    |             |
| PS Regional and LGU Depots                                                                                                    |             |
| 15. Procurement of Common-Use Supplies and Equipment (CSE) by Client Agency through the Regional and LGU Depots                                           | 34-35       |
| ADMINISTRATIVE AND FINANCE GROUP                                                                                                    |             |
| General Services Division                                                                                                    |             |
| 16. Receiving of Incoming Documents                                                                                                    | 35-36       |
| Comptroller Division                                                                                                    |             |
| 17. Processing of Disbursement Voucher for Goods and Services (Trade)                                                                                     | 37-39       |
| Internal Services                                                                                                    | Page Number |
| PHILGEPS GROUP                                                                                                    |             |
| IT Services Division                                                                                                    |             |
| Request for System and Technical Support                                                                                                    | 39-41       |
| IT Research and Planning Development Division                                                                                                    |             |
| <ol> <li>Issuance of Organization's Unified Accounts Code Structure<br/>(UACS) to the Newly Registered Government Agencies in the<br/>PhilGEPS</li> </ol> | 42          |
| PROCUREMENT GROUP                                                                                                    |             |
| Bids and Awards Committee (BAC) I, II, and III                                                                                                    |             |
| Procurement of Goods through Competitive Bidding                                                                                                    | 43-44       |
| Contract Management Division (Procurement Division 10)                                                                                                    |             |
|                                                                                                    |             |

| Processing of Contracts                                                                                                    | 45-52 |  |  |  |
|----------------------------------------------------------------------------------------------------|-------|--|--|--|
| ADMINISTRATIVE AND FINANCE GROUP                                                                                                    |       |  |  |  |
| General Services Division                                                                                                    |       |  |  |  |
| <ol><li>Issuance of Authenticated Copies of Official<br/>Records/Documents</li></ol>                                                         | 52-54 |  |  |  |
| Planning and Budget Division                                                                                                    |       |  |  |  |
| Submission of Office Performance Commitment Review     (OPCR)/Office Performance Accomplishment Report (OPAR)                                | 54-55 |  |  |  |
| <ol><li>Certification of Budget Availability on the Budget Utilization<br/>Request and Status (BURS) Prior to Payment/Disbursement</li></ol> | 55-56 |  |  |  |
| Human Resource Development Division                                                                                                    |       |  |  |  |
| 8. Processing of Administrative Requests 56-57                                                                                               |       |  |  |  |
| PUBLIC ASSISTANCE AND COMPLAINTS DESK (P.                                                                                                    | ACD)  |  |  |  |
| Processing of Client Satisfaction Measurement Survey     Report                                                                              | 58    |  |  |  |
| 10. Filing a Complaint through the Public Assistance and Complaint Desk (PACD)                                                               | 59-61 |  |  |  |
|                                                                                                    |       |  |  |  |
| Feedback and Complaints Mechanism                                                                                                    | 62-63 |  |  |  |
| Annex A - Client Satisfaction Measurement Survey Form                                                                                        | 64-65 |  |  |  |
| Annex B - Client Complaint Form                                                                                                    | 66-67 |  |  |  |
| List of Offices                                                                                                    | 68-70 |  |  |  |

## **EXTERNAL SERVICES**

## 1. Red Membership Registration

| Office/Division:                                                                                      | PhilGEPS - Customer Ser                                                                                                    | vice (CS)                                                           |                                            |                                                         |
|----------------------------------------------------------------------------------------------------|----------------------------------------------------------------------------------------------------|---------------------------------------------------------------------|--------------------------------------------|---------------------------------------------------------|
| Classification:                                                                                       | Simple                                                                                                    |                                                                     |                                            |                                                         |
|                                                                                                    | G2B - Government to Business / G2C - Government to Citizen /                                                                          |                                                                     |                                            | zen /                                                   |
| Type of Transaction:                                                                                  |                                                                                                    |                                                                     |                                            |                                                         |
| Who may avail:                                                                                        | Merchants                                                                                                    |                                                                     |                                            |                                                         |
|                                                                                                    | REQUIREMENTS                                                                                                    | V                                                                   | <u> </u>                                   | RE                                                      |
| Any of the following documents stated below:  1. Business Registration Certificate (e.g. DTI/SEC/CDA) |                                                                                                    |                                                                     | egistration Office                         |                                                         |
| 2. Mayor's or Business document                                                                       | Permit or its equivalent                                                                                                    | 2. City / Munic                                                     | cipal Hall                                 |                                                         |
| 3. Bureau of Internal Re Registration (BIR-COR                                                        |                                                                                                    | 3. Bureau of Ir                                                     | nternal Revenue (                          | Office                                                  |
|                                                                                                    | tion Commission (PRC)                                                                                                    | summary of the qualifications, including their teaching expessional | al Regulation Com                          | aining/s,<br>ckground<br>h, awards,<br>mission Office - |
| Identification Card (for Consultant)                                                                  | Individual Local                                                                                                    |                                                                     | s that they are reg<br>in the Philippines. |                                                         |
| CLIENT STEPS                                                                                          | AGENCY ACTION                                                                                                    | FEES TO<br>BE PAID                                                  | PROCESSING<br>TIME                         | PERSON<br>RESPONSIBLE                                   |
| Activity 1: Getting<br>Started: Username<br>Creation (4 steps)                                        | Activity 3: Approval /<br>Disapproval of Red<br>Membership                                                                            |                                                                     |                                            |                                                         |
| Step 1: Go to www.philgeps.gov.ph.                                                                    | Application (2 steps)                                                                                                    |                                                                     |                                            |                                                         |
| Step 2: Click "Sign<br>Up" then select<br>Merchant<br>Registration.                                   | In the Pending Task page, click the number link corresponding to Pending Red Registration Approval.                                   | N/A                                                                 | One (1)<br>working                         | PMO                                                     |
| Step 3: Fill out the Online Registration                                                              | Step 11:                                                                                                    |                                                                     | working day                                |                                                         |
| Form.  Step 4: Click the "Send OTP to Email" button.  • Merchants will check their registered         | 1) If APPROVED, the Administrator will click the "Approve" button. 2) The system will automatically send out Approval Notification to |                                                                     |                                            |                                                         |

|                                                                                                    | TOTAL                                                                                                    | N/A | 1 working day |  |
|----------------------------------------------------------------------------------------------------|----------------------------------------------------------------------------------------------------|-----|---------------|--|
| Step 10: Click the "Submit" button.                                                                                                    |                                                                                                    |     |               |  |
| Step 9: Tick the check box to certify that the information is true and accurate.                                                                        |                                                                                                    |     |               |  |
| Step 8: Click the "Browse" button to upload supporting documents as proof of business existence or expertise (for Individual Local/Foreign Consultant). |                                                                                                    |     |               |  |
| Step 7: Fill out the Registration Form for additional details of their business.                                                                        |                                                                                                    |     |               |  |
| Step 6: Click the "Apply for Red Registration" icon from the Pending Task page.                                                                         |                                                                                                    |     |               |  |
| Step 5: Proceed to the Login page then log in as Merchant.                                                                                              | indicating the Reason for Disapproval.                                                                                                    |     |               |  |
| Activity 2: Red<br>Membership<br>Application (6 steps)                                                                                                  | The system will automatically send out Disapproval Notification to the registered email                                                              |     |               |  |
| <ul> <li>Fill in the OTP         Verification field.         Successful         Verification will         proceed to the Login         page.</li> </ul> | 1) If DISAPPROVED,<br>the Administrator will<br>indicate the Reason for<br>Disapproval in the<br>Comment text box then<br>click the "Reject" button. |     |               |  |
| email to get the One<br>Time Pin (OTP).<br>(OTP is valid for 5<br>minutes only)                                                                         | the registered email of the contact person.  Step 12:                                                                                                |     |               |  |

## 2. Platinum Membership Application

| Office/Division:                                                                                                    | PhilGEPS - Customer Ser                               | vice (CS)                                                                                                    |  |  |
|----------------------------------------------------------------------------------------------------|-------------------------------------------------------|----------------------------------------------------------------------------------------------------|--|--|
| Classification:                                                                                                    | Simple                                                | •                                                                                                    |  |  |
| Type of Transaction:                                                                                                    | G2B - Government to Bus                               | G2B - Government to Business                                                                                                    |  |  |
| Who may avail:                                                                                                    | Merchants                                             |                                                                                                    |  |  |
| CHECKLIST O                                                                                                    | F REQUIREMENTS                                        | WHERE TO SECURE                                                                                                    |  |  |
| The following docume applicable for both Loc Businesses:  1. Business Registration DTI/SEC/CDA)  2. Mayor's or Business                                                                                                    | cal and Foreign                                       | Business Registration Office     City / Municipal Hall                                                                                                    |  |  |
| document                                                                                                    | or its equivalent                                     | 2. Oity / Warnorpai Flair                                                                                                    |  |  |
| 3. Tax Clearance Certi<br>Purposes)                                                                                                    | ficate (for Bidding                                   | 3. Pursuant to Executive Order No. 398 - must be issued by the Collection Division under Revenue Regional Offices or Large Taxpayers-Collection Enforcement Division/Large Taxpayers Division-Davao/ Large Taxpayers Division-Cebu or Accounts Receivable Monitoring Division under Bureau of Internal Revenue where the taxpayer applicant is currently and duly registered. |  |  |
| 4. Audited Financial S<br>Stamped Received by<br>Bank)                                                                                                    | •                                                     | 4. A company's management has the responsibility for preparing the company's financial statements and related disclosures. The company's outside, independent auditor then subjects the financial statements and disclosures to an audit.                                                                                                    |  |  |
|                                                                                                    | ors Accreditation Board<br>gistration (if applicable) | 5. Philippine Contractors Accreditation Board (PCAB) Office                                                                                                    |  |  |
| 6. PhilGEPS Sworn St                                                                                                    | atement                                               | 6. PhilGEPS website (downloadable)                                                                                                    |  |  |
| For Individual Local/For (Public Bidding)  1. Curriculum Vitae / For Individual Local/For Individual Local/For Ind | •                                                     | For Individual Local/Foreign Consultant: (Public Bidding)  1. It's an individual responsibility to provide a summary of their experience, training/s, qualifications, and academic background including their degrees, research, awards, teaching experience, etc.                                                                                                    |  |  |
| 2. PhilGEPS Sworn St                                                                                                    | atement                                               | 2. PhilGEPS website (downloadable)                                                                                                    |  |  |

| CLIENT STEPS                                                                                                    | AGENCY ACTION                                                                                                    | FEES TO BE<br>PAID                                                    | PROCESSING<br>TIME                                                 | PERSON<br>RESPONSIBLE |
|----------------------------------------------------------------------------------------------------|----------------------------------------------------------------------------------------------------|-----------------------------------------------------------------------|--------------------------------------------------------------------|-----------------------|
| Activity 1: Platinum Application(7 steps)                                                                                          | Activity 2: Evaluation of Application (3 steps)                                                                                            |                                                                       |                                                                    |                       |
| Step 1: Go to www.philgeps.gov.p                                                                                                   | Step 8: Log in to the PhilGEPS website.                                                                                                    |                                                                       |                                                                    |                       |
| Step 2: Click "Log In" then follow the Login instructions.                                                                         | Step 9: In the Pending Task page, click the number link corresponding to                                                                   |                                                                       |                                                                    |                       |
| Step 3: In the Pending Task page, click the number                                                                                 | Pending Platinum Registration Approval.                                                                                                    | Php 5,030.00                                                          | Within three                                                       | РМО                   |
| across "Upgrade Platinum Registration" or Click the "Menu" icon on the top left portion of the                                     | Step 10: Review the documents uploaded by the Merchant in their Platinum Application.                                                      | Platinum Membership Certificate (inclusive of Documentary Stamp Tax - | (3) working working days (from Application, Evaluation of uploaded |                       |
| screen, select "Organization" then "Upgrade to Platinum".                                                                          | Activity 3: Approval / Disapproval of Platinum Application (2 steps)                                                                       | Php 30.00)  Note: with additional convenience                         | Documents to Approval / Disapproval, to Approval of Payment)       |                       |
| Step 4: Fill out the Platinum Application Form and upload the relevant and valid documents.                                        | Step 11: PhilGEPS Administrator approves / disapproves application of Merchant.                                                            | fee for the Online Payment that varies based on payment outlet        |                                                                    |                       |
| Step 5: Tick the check box to certify that the information entered is true and accurate.                                           | Step 12: If APPROVED, proceed for the approval of payment. If DISAPPROVED, provide reasons for                                             | odilet                                                                |                                                                    |                       |
| Step 6: Select Mode of Payment, whether to pay through Oncoll (any Landbank branch) or Pay Online (using the Landbank eBizPortal). | disapproval and submit. The system will automatically send out Notification to the registered email indicating the Reason for Disapproval. |                                                                       |                                                                    |                       |
| Step 7: Click the "Submit for                                                                                                    | Activity 4: Payment<br>Approval (1 step)                                                                                                   |                                                                       |                                                                    |                       |

| Approval" button. Activity 5: View / Print / Download Certificate (1 step) Step 14: Once merchants receive the: a. Approval Notification, they can follow the instructions on How to View / Print / Download their Platinum Membership Certificate. b. Disapproval Notification, the merchant will have to correct their entries based on the reason for disapproval then once done, | Step 13: Approve payment then submit. The system will automatically send out Email Notification of approval together with the instructions on how to view and download their Platinum Membership Certificate using their account in the PhilGEPS website. |              |           |  |
|----------------------------------------------------------------------------------------------------|----------------------------------------------------------------------------------------------------|--------------|-----------|--|
| re-submit their platinum application.                                                                                                    |                                                                                                    |              | 3 working |  |
|                                                                                                    | TOTAL                                                                                                    | Php 5,030.00 | days      |  |

## 3. Government Agency Registration

| Office/Division:       | PhilGEPS - Customer Ser                                            | PhilGEPS - Customer Service (CS) |  |  |  |
|------------------------|--------------------------------------------------------------------|----------------------------------|--|--|--|
| Classification:        | Simple                                                             |                                  |  |  |  |
| Type of Transaction:   | G2G - Government to Government                                     |                                  |  |  |  |
| Who may avail:         | Government Agencies                                                | Government Agencies              |  |  |  |
| CHECKLIST O            | F REQUIREMENTS WHERE TO SECURE                                     |                                  |  |  |  |
| 1. Government Agenc    | Agency Registration Form 1. PhilGEPS website (downloadable)        |                                  |  |  |  |
|                        | nment / Agency Issued 2. Any identity document that may be used to |                                  |  |  |  |
| ID of the Authorized R | epresentative                                                      | prove a person's identity.       |  |  |  |

| CLIENT STEPS                                                                                                    | AGENCY ACTION                                                                                                    | FEES TO<br>BE PAID | PROCESSING<br>TIME                                  | PERSON<br>RESPONSIBLE |
|----------------------------------------------------------------------------------------------------|----------------------------------------------------------------------------------------------------|--------------------|-----------------------------------------------------|-----------------------|
| Activity 1: Getting Started: Download Government Agency Registration Form (3 steps)  Step 1: Go to www.philgeps.gov.p h  Step 2: Click "About" and select "Download"  Step 3: Under File Name column, click the link corresponding to Agency Registration Form to download the form.  Activity 2: Agency Registration Form duly signed by the Head of the Procuring Entity or the Authorized Representative together with one (1) Valid Government / Agency Issued ID.  Step 5: Once filled out, send the accomplished Agency Registration Form to agency@ps-philgep s.gov.ph. | Activity 3: Processing of Agency Registration Application by Procurement Management Officer (PMO) (2 steps)  Step 6: 1) If the received Agency Registration Form has complete information, the PMO Staff will acknowledge the email.  2) If not, the PMO will respond to the email and ask to complete the information or provide the necessary details.  Step 7: 1) If the Agency is already registered, the PMO Staff will only Create New Contact.  2) If not, agency registration will be processed by the PMO Staff | N/A                | Within three (3) working days upon acknowledgem ent | PMO                   |
|                                                                                                    | TOTAL                                                                                                    | N/A                | 3 working<br>days                                   |                       |

# 4. Resolve Issues and Concerns Reported by PhilGEPS Customer Service or Marketing and Sales Division

| Office/Division:                                                       | e-Government Procureme                                                                      | ent Developme | ent and Operation          | s Division  |
|------------------------------------------------------------------------|---------------------------------------------------------------------------------------------|---------------|----------------------------|-------------|
| Classification:                                                        | Simple to Highly Technical                                                                  |               |                            |             |
| Type of Transaction:                                                   | G2B - Government to Business / G2C - Government to Citizen / G2G - Government to Government |               |                            |             |
| Type or maneastron                                                     | Citizen, Government Agencies and Merchants (Course through CS or                            |               |                            |             |
| Who may avail:                                                         | MSD)                                                                                        |               |                            |             |
|                                                                        | REQUIREMENTS OD provides the                                                                |               | WHERE TO SEC               | URE         |
| The PhilGEPS-CS or M following:                                        | SD provides the                                                                             | PhilGEPS-CS   | S or MSD                   |             |
| 1. Contact name                                                        |                                                                                             |               |                            |             |
| 2. Email address                                                       |                                                                                             |               |                            |             |
| <ul><li>3. Contact number</li><li>4. Details of issues, incl</li></ul> | uding ecreenshots (if                                                                       |               |                            |             |
| applicable).                                                           | duling screenshots (ii                                                                      |               |                            |             |
|                                                                        | ACENOV ACTION                                                                               | FEES TO       | PROCESSING                 | PERSON      |
| CLIENT STEPS                                                           | AGENCY ACTION                                                                               | BE PAID       | TIME                       | RESPONSIBLE |
| Step 1: The                                                            | Step 2: The ITO/ISA                                                                         |               |                            |             |
| PhilGEPS-CS or MSD sends the reported                                  | logs the issues or concerns in the EGP                                                      |               |                            |             |
| issues or concerns via                                                 | Incident Management                                                                         |               |                            |             |
| the EGP/Virtual Store                                                  | tool to automatically                                                                       |               |                            |             |
| Service Desk email.                                                    | acknowledge the email, and classifies into                                                  |               |                            |             |
| Step 5: Receives the                                                   | severity levels:                                                                            |               |                            |             |
| status of resolution of                                                | •                                                                                           |               |                            |             |
| the reported issues or concerns from the                               | a.) <b>Simple</b> - refer to issue(s)/concern that                                          |               |                            |             |
| EGP/Virtual Store                                                      | pertains to account                                                                         | N/A           | Simple: 3                  | ITO/ISA     |
| Service Desk email.                                                    | information (e.g.                                                                           |               | working days               |             |
| Ctor C. Drovido                                                        | reset, force logout,                                                                        |               | Complex: 7                 |             |
| Step 6: Provide feedback to the                                        | etc.).                                                                                      |               | Complex: 7 working days    |             |
| attached link in the                                                   | b.) <b>Complex</b> - refer to                                                               |               |                            |             |
| email.                                                                 | issue(s)/concern that                                                                       |               | Highly                     |             |
|                                                                        | has available fixes/workarounds or                                                          |               | Technical: 20 working days |             |
|                                                                        | has readily available                                                                       |               | working days               |             |
|                                                                        | scripts.                                                                                    |               |                            |             |
|                                                                        | c.) Highly Technical -                                                                      |               |                            |             |
|                                                                        | refer to                                                                                    |               |                            |             |
|                                                                        | issue(s)/concern that                                                                       |               |                            |             |
|                                                                        | has no available                                                                            |               |                            |             |
|                                                                        | fixes/workarounds,                                                                          |               |                            |             |

| Step 3: The issue(s)/concern is processed by the designated ITO/ISA.  Step 4: Once resolved, the ITO/ISA provides status of resolution to the CS or MSD, with annotations to acknowledge receipt of the notification; otherwise, if no acknowledgement is received within two (2) business working days, the reported issue/concern shall be deemed accepted and the status of the report |  |
|----------------------------------------------------------------------------------------------------|--|
| requires in-depth study or has no readily available scripts                                                                                                    |  |

#### 5. Generate Requested Procurement Reports and Data

| Office/Division:                                                                                                    | e-Government Procurement Development and Operations Division                                                            |                                        |  |
|----------------------------------------------------------------------------------------------------|----------------------------------------------------------------------------------------------------|----------------------------------------|--|
| Classification:                                                                                                    | Simple to Highly Technica                                                                                               | al                                     |  |
| Type of Transaction:                                                                                                    | G2B - Government to Bus<br>G2G - Government to Go                                                                       | siness / G2C - Government to Citizen / |  |
| Who may avail:                                                                                                    | Government Agencies, Merchants, Citizen, and Civil Society Organizations (CSO) (Course through CS and/or FOI Committee) |                                        |  |
| CHECKLIST OF                                                                                                    | F REQUIREMENTS WHERE TO SECURE                                                                                          |                                        |  |
| The PhilGEPS-CS or FOI Committee provides the following: 1. Contact name 2. Email address 3. Contact number 4. Details of requested report, including preferred/suggested template |                                                                                                    | PhilGEPS-CS or FOI Committee           |  |

| CLIENT STEPS                                                                                                    | AGENCY ACTION                                                                                                    | FEES TO<br>BE PAID | PROCESSING<br>TIME | PERSON<br>RESPONSIBLE |
|----------------------------------------------------------------------------------------------------|----------------------------------------------------------------------------------------------------|--------------------|--------------------|-----------------------|
| Step 1: The CS, oversight agencies, and/or FOI Committee sends the request via the EGP Service Desk email.  Step 5: Receives the requested report from the EGP Service Desk email.  Step 6: Provide feedback to the attached link in the email. | Step 2: The ITO/ISA logs the request in the EGP Request Fulfilment tool to automatically acknowledge the email, and classifies into severity levels:  a.) Simple - refer to issue(s)/concern that pertains to account information (e.g. reset, force logout, etc.).  b.) Complex - refer to issue(s)/concern that has available fixes/workarounds or has readily available scripts.  c.) Highly Technical - refer to issue(s)/concern that has no available fixes/workarounds, requires in-depth study or has no readily available scripts |                    |                    |                       |

| Step 4: Once facilitated, the ITO/ISA provides the requested report to the CS, oversight agencies and/or FOI Committee, with annotations to acknowledge receipt of the notification; otherwise, if no acknowledgement is received within two (2) business working days, the requested procure shall be deemed accepted and the status of the report shall be updated to "Completed". | N/A | Simple: 3 working days  Complex: 7 working days  Highly Technical: 20 working days | ITO/ISA |
|----------------------------------------------------------------------------------------------------|-----|------------------------------------------------------------------------------------|---------|
| TOTAL                                                                                                    | N/A | working days                                                                       |         |

## 6. Sale of Bidding Documents

| Office/Division:                                                                                                    | Bids and Awards Commi                                                                                       | ttee (BAC) Secr                                                                                                    | etariat            |                       |
|----------------------------------------------------------------------------------------------------|----------------------------------------------------------------------------------------------------|----------------------------------------------------------------------------------------------------|--------------------|-----------------------|
| Classification:                                                                                                    | Simple                                                                                                    |                                                                                                    |                    |                       |
| Type of Transaction:                                                                                                    | G2B – Government to Bu                                                                                      | usiness                                                                                                    |                    |                       |
| Who may avail:                                                                                                    | Prospective Bidders                                                                                         |                                                                                                    |                    |                       |
| CHECKLIST OF                                                                                                    | REQUIREMENTS                                                                                                | W                                                                                                    | HERE TO SECU       | JRE                   |
| Order of Payment     Official Receipt (of tbidding documents)                                                                                                    | he price stated in the                                                                                      | BAC Secre     Cashier                                                                                                    | tariat             |                       |
| CLIENT STEPS                                                                                                    | AGENCY ACTION                                                                                               | FEES TO BE<br>PAID                                                                                                    | PROCESSING<br>TIME | PERSON<br>RESPONSIBLE |
| Step 1: Fills out an Order of Payment form provided by the BAC Secretariat specifying the details of the bidding documents to be purchased and proceed to the cashier's office for payment | Step 2: Provide a copy of Order of Payment to the Bidder.                                                   | Approved Budget for the Contract Contract On,000 and below More than 500,000 up to 1 Million up to 5,000.00 More than 5 Million up to 10,000.00 More than 10 Million up to 50 Million More than 50 Million More than 50 Million More than 50 Million More than 50 Million More than 50 Million More than 50 Million More than 50 Million More than 50 Million More than 50 Million More than 50 Million More than 50 Million More than 50 Million More than 50 Million More than 50 Million | 2 hours            | Cashier Staff         |
| Step 3: Pay the exact price of the bidding documents as indicated.                                                                                                    | Step 4: Issue the copy of the bidding document once the bidder presents the receipt to the BAC Secretariat. |                                                                                                    |                    | BAC<br>Secretariat    |
|                                                                                                    | TOTAL                                                                                                    | Please refer<br>to the Table<br>Matrix                                                                                                    | 2 hours            |                       |

# 7. Processing of Retail Store CSE Items Purchased by Government Employees

| Office/Division:                                                                                                    | Marketing and Sales I                                                              | Division                                                                                                    |                    |                       |  |
|----------------------------------------------------------------------------------------------------|------------------------------------------------------------------------------------|----------------------------------------------------------------------------------------------------|--------------------|-----------------------|--|
| Classification:                                                                                                    | Simple                                                                             | DIVISION                                                                                                    |                    |                       |  |
| Type of Transaction:                                                                                                    | ·                                                                                  | G2G - Government to Government,                                                                                                    |                    |                       |  |
| Who may avail:                                                                                                    | All Government Empl                                                                | ovees                                                                                                    |                    |                       |  |
|                                                                                                    | · ·                                                                                |                                                                                                    |                    |                       |  |
| CHECKLIST OF REQUIREMENTS  1. Retail Procurement Request Order Form(RPROF) 2. Payment (Cash) 3. One (1) Valid Government Agency Issued ID of the Authorized Representative |                                                                                    | PS- PhilGEPS website (downloadable)     PS Retail Store     Government Employee Resources     Any identity document that may be used to prove a person's identity. |                    | oadable)<br>rces      |  |
| CLIENT STEPS                                                                                                    | AGENCY ACTION                                                                      | FEES TO BE<br>PAID                                                                                                    | PROCESSING<br>TIME | PERSON<br>RESPONSIBLE |  |
| Step 1: Submit filled out Retail Procurement Request Order Form(RPROF) with attached photocopy of government agency ID                                                     | Step 2:Receive Order Form to: check the validity and completeness of the documents | N/A                                                                                                    | 5 minutes          | PMO                   |  |
|                                                                                                    | Step 3:Assign NTD<br>No. and prepare the<br>Sales Order                            |                                                                                                    | 10 minutes         | РМО                   |  |
| Step 4: Pay the amount and receive the Official Receipt (OR)                                                                                                    | Step 5: Issuance of OR upon payment                                                |                                                                                                    | 10 mins            | Cashier               |  |
| Step 6: Claim the CSE items from the Retail Store or WADD personnel                                                                                                    | Step 7: Issuance of PS-Delivery Receipt                                            |                                                                                                    | 10 mins            | PMO                   |  |
|                                                                                                    | TOTAL                                                                              | N/A                                                                                                    | 35 minutes         |                       |  |

## 8. CSE Items Ordering through Virtual Store (VS)

| Office/Division:                                                                                                    | Marketing and Sales                                                                                                 | Division           |                                                             |                                 |
|----------------------------------------------------------------------------------------------------|----------------------------------------------------------------------------------------------------|--------------------|-------------------------------------------------------------|---------------------------------|
| Classification:                                                                                                    | Simple                                                                                                    |                    |                                                             |                                 |
| Type of Transaction:                                                                                                    | G2G - Government to Government                                                                                      |                    |                                                             |                                 |
| Who may avail:                                                                                                    | All Government Age                                                                                                  | ncies              |                                                             |                                 |
| CHECKLIST OF REC                                                                                                    | QUIREMENTS                                                                                                    |                    | WHERE TO SECU                                               |                                 |
| Buyer Coordinator Re     Uploaded APPCSE     e-Wallet Fund                                                                                | gistration Form                                                                                                    | 2. mPhilGEPS       | PS website (down<br>Virtual Store platt<br>t Agency Fund Re | form                            |
| CLIENT STEPS                                                                                                    | AGENCY ACTION                                                                                                    | FEES TO<br>BE PAID | PROCESSING<br>TIME                                          | PERSON<br>RESPONSIBLE           |
| Step 1: Login to<br>mPhilGEPS Facility and<br>access the Virtual Store<br>(VS) platform<br>Step 2: Select CSE items<br>from the catalogue |                                                                                                    | N/A                | 10 mins                                                     | Client using VS online facility |
| Step 3: Submit printed copy of scheduled appointment from OAP platform and VS Receipt or Order Confirmation Receipt                       | Step 4: Receive<br>OAP & VS Receipt<br>and endorse to<br>WADD                                                       |                    | 5 mins                                                      | РМО                             |
| Step 5: e-Wallet funding 5.1 Issue check payment 5.2 LDDAP-ADA Deposit Slip                                                               | Step 6: Issue order payment form. Validate the transaction details and payment  Step 7: Issue Official Receipt (OR) |                    | 10 mins                                                     | PMO<br>Government<br>Agencies   |
| Step 8: Answer the Client<br>Satisfaction Measurement<br>Survey (CMS) by filling<br>out thru QR Code and on<br>manual print out           |                                                                                                    |                    | 5 mins                                                      | Government<br>Agencies          |
| Step 9:Wait for the copy of PS-Delivery Receipt (PS-DR) and proceed to WADD for the release of CSEs ordered items                         | Step 10: Issuance<br>of WADD Queuing<br>Nos. and PS-DR                                                              |                    | 15 mins                                                     | PMO<br>(WADD/MSD)               |
|                                                                                                    | TOTAL                                                                                                    | N/A                | 45 minutes                                                  |                                 |

# 9. Scheduling of Appointment at PS Main Office in the Online Appointment Portal (OAP)

| Office/Division:                                                                                         | Marketing and Sa                                                  | les Division       |                                        |                           |  |
|----------------------------------------------------------------------------------------------------|-------------------------------------------------------------------|--------------------|----------------------------------------|---------------------------|--|
| Classification:                                                                                          | Simple                                                            | Simple             |                                        |                           |  |
| Type of Transaction:                                                                                     | G2G - Government to Government                                    |                    |                                        |                           |  |
| Who may avail:                                                                                           | All Government Agencies                                           |                    |                                        |                           |  |
| CHECKLIST OF REQUI                                                                                       | REMENTS                                                           |                    | WHERE TO SEC                           | URE                       |  |
| Printed OAP Confirmation Schedule     Order Confirmation for VS Pick-up     Transaction                  |                                                                   |                    | GEPS website (OA<br>PS Virtual Store p |                           |  |
| CLIENT STEPS                                                                                             | AGENCY<br>ACTION                                                  | FEES TO<br>BE PAID | PROCESSING<br>TIME                     | PERSON<br>RESPONSIBLE     |  |
| Step 1: Access PS-DBM website www.ps-philgeps.gov.ph, select OAP button and login validated credentials. | Step 2: Validate the registration for PS Main government agencies | N/A                | 5 mins                                 | Walk-in PS<br>Main Client |  |
| Step 3: Select date of appointment, input agency's detail, upload relevant documents and print           | Step 4:<br>Generate OAP<br>Daily Report                           |                    | 10 mins                                | Walk-in PS<br>Main Client |  |
| Step 5: Receive email system notification confirming scheduled appointment                               |                                                                   |                    | 5 mins                                 | PS System<br>Generated    |  |
|                                                                                                    | TOTAL                                                             | N/A                | 20 minutes                             |                           |  |

# 10. APP-CSE Uploading and Approval through the mPhilGEPS Facility

| Office/Division:                                                                                              | Marketing and S                | Sales Division     |                                    |                              |  |
|----------------------------------------------------------------------------------------------------|--------------------------------|--------------------|------------------------------------|------------------------------|--|
| Classification:                                                                                               | Simple                         | Simple             |                                    |                              |  |
| Type of Transaction:                                                                                          | G2G - Government to Government |                    |                                    |                              |  |
| Who may avail:                                                                                                | All Government Agencies        |                    |                                    |                              |  |
| CHECKLIST OF REQUIR                                                                                           | IREMENTS WHERE TO SECURE       |                    |                                    |                              |  |
| Buyer Coordinator Regis     APP-CSE Form (excel a                                                             |                                |                    | S website (Downle APP-CSE facility | oad)                         |  |
| CLIENT STEPS                                                                                                  | AGENCY<br>ACTION               | FEES TO BE<br>PAID | PROCESSING<br>TIME                 | PERSON<br>RESPONSIBLE        |  |
| Step 1: Agency APP-CSE uploader: Login to mPhilGEPS facility www.philgeps.gov.ph                              |                                | N/A                | 5 min                              |                              |  |
| Step 2: Select the APP-CSE button and download the form for current year                                      |                                |                    | 5 mins                             | Client using                 |  |
| Step 3: Fill out and upload the APP-CSE form as excel file                                                    |                                |                    | 15 mins                            | mPhilGEPS<br>online facility |  |
| Step 4: Agency approver: View uploaded APP-CSE and approve the APP-CSE by attaching signed file in pdf format |                                |                    | 15 mins                            |                              |  |
|                                                                                                    | TOTAL                          | N/A                | 40 minutes                         |                              |  |

#### 11. Processing of Sales Return

| Office/Division:                                                                                                    | Marketing and Sales Division                                                                                                    |                                                                                             |                    |                       |
|----------------------------------------------------------------------------------------------------|----------------------------------------------------------------------------------------------------|---------------------------------------------------------------------------------------------|--------------------|-----------------------|
| Classification:                                                                                                    | Simple                                                                                                    |                                                                                             |                    |                       |
| Type of Transaction:                                                                                                    | G2G - Government to Government                                                                                                    |                                                                                             |                    |                       |
| Who may avail:                                                                                                    | All Government Agencies                                                                                                    |                                                                                             |                    |                       |
| CHECKLIST OF REQ                                                                                                    | UIREMENTS                                                                                                    |                                                                                             | WHERE TO SEC       | CURE                  |
| Sales Return Form     Ps Delivery Receipt (proof of purchase)                                                                                        |                                                                                                    | <ol> <li>PS- PhilGEPS website (Download)</li> <li>Issued PS-DR from PS Warehouse</li> </ol> |                    |                       |
| CLIENT STEPS                                                                                                    | AGENCY<br>ACTION                                                                                                    | FEES TO<br>BE PAID                                                                          | PROCESSING<br>TIME | PERSON<br>RESPONSIBLE |
| Step 1: Download and fill out the Sales Return Form, and submit the following:  - Signed Sales Return Form - PS Delivery Receipt - Item/s for Return | Step 2: Validate<br>the completeness<br>of the documents<br>and route to<br>Inspection Division<br>(ID)                                    | N/A                                                                                         | 20 mins            | PMO (MSD)             |
|                                                                                                    | Step 3: Inspect<br>the item/s and<br>provide<br>recommendation                                                                             |                                                                                             | 10 mins            | PMO (ID)              |
| Step 4: Receive the same item/s or the item replacement or refund                                                                                    | Step 5: For item replacement, WADD issues PS-Delivery Receipt for refund, CD will revert back equivalent amount on agency e-Wallet balance |                                                                                             | 30 mins            | PMO<br>(WADD/CD)      |
|                                                                                                    | TOTAL                                                                                                    | N/A                                                                                         | 1 hour             |                       |

# 12. Registration to Procure Airline Tickets via the Government Fares Agreement (GFA)

| Office/Division:                                                                                                    | Marketing and Sale                                                      | s Division         |                     |                                            |
|----------------------------------------------------------------------------------------------------|-------------------------------------------------------------------------|--------------------|---------------------|--------------------------------------------|
| Classification:                                                                                                    | Complex                                                                 |                    |                     |                                            |
| Type of Transaction:                                                                                                    | G2G - Government to Government                                          |                    |                     |                                            |
| Who may avail:                                                                                                    | All Government Ag                                                       | encies             |                     |                                            |
| CHECKLIST OF REC                                                                                                    |                                                                         |                    | WHERE TO SEC        |                                            |
| Government Fares A     Memorandum of Agr     Registration (GFA-M                                                                                        | eement and                                                              | 1, PS-PhilG        | SEPS website (Do    | wnload)                                    |
| CLIENT STEPS                                                                                                    | AGENCY<br>ACTION                                                        | FEES TO<br>BE PAID | PROCESSING<br>TIME  | PERSON<br>RESPONSIBLE                      |
| Step 1: Access PS-DBM website www.ps-philgeps.gov.ph, and go to Download Tab, find the GFA-MOA-R form and download the file (excel format).             |                                                                         | N/A                | 1 working day       |                                            |
| Step 2: Read the form and fill-out all the blank boxes and spaces in the downloaded form                                                                |                                                                         | N/A                |                     | Client using<br>GFA program                |
| Step 3: Seek approval and signature of the client-agency's authorized representatives                                                                   |                                                                         | N/A                | 1-2 working<br>days |                                            |
| Step 4: Submit the four (4) original copies of the duly signed and completed GFA-MOA-R to PS-DBM Main Office - General Services Division (GSD) for DMS. | Step 5: Review and check the completeness of the submitted forms.       | N/A                | 1 working day       | Client using<br>GFA Program<br>GSD (Staff) |
|                                                                                                    | Step 6: GSD shall<br>forward the<br>GFA-MOA-R to<br>MSD-GFA<br>Helpdesk | N/A                |                     | GSD (Staff)<br>MSD-GFA<br>Helpdesk         |

| Step 7: Complete submission shall be forwarded to the Head of MSD for signing.                                                                                                    | N/A |                     | MSD-GFA<br>Helpdesk<br>MSD Chief                          |
|----------------------------------------------------------------------------------------------------|-----|---------------------|-----------------------------------------------------------|
| Step 8: Signed form shall be forwarded to PS-DBM Legal Division for review and recommendation to the PS-DBM signatory                                                                      | N/A | 1 working day       | MSD-GFA<br>Helpdesk<br>PS Legal<br>Division (LD)<br>staff |
| Step 9: Signing of GFA-MOA-R                                                                                                    | N/A | 1-2 working<br>days | Authorized<br>Representative                              |
| Step 10: Duly signed GFA-MOA-R shall be forwarded to the GSD for notarial service.  Notarized GFA-MOA-R shall be returned to MSD-GFA Helpdesk                                              | N/A | 1 working day       | MSD-GFA<br>Helpdesk<br>GSD (staff)                        |
| Step 11: Agency is informed to pick-up a copy of the GFA-MOA-R duly signed and notarized.  The Agency is notified that it shall proceed with its initial deposit to its account under GFA. | N/A |                     | MSD-GFA<br>Helpdesk                                       |

| Step 12. Retrieve GFA-MOA-R copies from MSD-GFA Helpdesk and proceed to the PS Cashier for the issuance of OR |                                                                                                    |     | 1 working day            | Client using<br>GFA program<br>(Walk-in)                                  |
|----------------------------------------------------------------------------------------------------|----------------------------------------------------------------------------------------------------|-----|--------------------------|---------------------------------------------------------------------------|
|                                                                                                    | Issuance of OR                                                                                                    |     |                          | PS Cashier<br>Section                                                     |
| Step 13.Return copies of<br>the GFA-MOA-R with<br>initial deposit and stamp<br>as paid to MSD                 | Coordination with Airline partners                                                                                                    | N/A |                          | Client using<br>GFA program<br>(Walk-in)<br>MSD<br>(GFA Helpdesk<br>Team) |
|                                                                                                    | Airline partners to create a new account and transfer fund based on the initial deposit of the client-agency An email notice shall be sent to the client-agency and MSD-GFA Helpdesk that includes account login credentials to access the airline's portal and start purchasing air travel tickets. | N/A | 5 working days           | GFA Airline<br>Partners<br>MSD<br>(GFA Helpdesk<br>Team)                  |
|                                                                                                    | TOTAL                                                                                                    | N/A | 14 to 16<br>working days |                                                                           |

#### 13. Inspection of Common Use Supplies and Equipment (CSE)

| Office/Division                                                                                   | Inspection Division                                                                                                    |                                                                                                    |                    |                       |  |
|---------------------------------------------------------------------------------------------------|----------------------------------------------------------------------------------------------------|----------------------------------------------------------------------------------------------------|--------------------|-----------------------|--|
| Classification:                                                                                   | Complex                                                                                                    |                                                                                                    |                    |                       |  |
| Type of Transaction:                                                                              | G2G- Government to Govern                                                                                                    | nment                                                                                                    |                    |                       |  |
| Who may avail:                                                                                    | Merchants and Government                                                                                                    | Accredited Testin                                                                                               | g Center           |                       |  |
| CHECKLIST (                                                                                       | OF REQUIREMENTS                                                                                                    | WHE                                                                                                    | RE TO SECURE       |                       |  |
| 3. Purchase Orde<br>4. Inspection and<br>5. Inspection and<br>Report(ICAR)<br>6. Rejection Notice | livery Receipt(SDR) er(PO) Evaluation Report(IER) Certification of Acceptance ce(RN) awal Form(SWF)                                                                                                    | 1. Procurement Service - Inspection Division     2. Procurement Service - Warehousing and     Delivery Division |                    |                       |  |
| CLIENT<br>STEPS                                                                                   | AGENCY ACTION                                                                                                    | FEES TO<br>BE PAID                                                                                              | PROCESSING<br>TIME | PERSON<br>RESPONSIBLE |  |
|                                                                                                   | Step 1: Inspection and evaluation of the actual delivery from the merchant                                                                                                    | N/A                                                                                                    | 3 minutes          | PMOIC/<br>Inspector   |  |
|                                                                                                   | Inspection staff receives the random samples taken from the delivery and record in the log sheet Once SWF is received, Procurement Management Officer In-Charge (PMOIC) conducts preliminary inspection and evaluation |                                                                                                    | 24 hours           |                       |  |

inspection) of the actual item against the required

Technical Specifications

|                                                 | Step 2: Preparation<br>of Inspection and<br>Evaluation Report<br>(IER)                                                                                                    |                                                                                            | 9 minutes | PMOIC/<br>Inspector                  |
|-------------------------------------------------|----------------------------------------------------------------------------------------------------|--------------------------------------------------------------------------------------------|-----------|--------------------------------------|
|                                                 | If the delivery passed the physical & visual inspection and evaluation of the actual item, and does not requires GATC testing, PMOIC prepares IER (proceeds to step 7)      |                                                                                            |           |                                      |
|                                                 | If the delivery fails to comply with the required technical specifications, PMOIC prepares IER showing non-compliance (proceed to step 7)                                   |                                                                                            |           |                                      |
|                                                 | If the item delivered requires GATC testing, PMOIC prepares partial IER (proceed to step 3)                                                                                 |                                                                                            |           |                                      |
|                                                 | Step 3: Preparation of Endorsement Letter  PMOIC prepares Endorsement Letter for testing then sends to merchant & Government Accredited Testing Center (GATC) through email |                                                                                            | 9 minutes | PMOIC/<br>Inspector                  |
| Step 4:<br>Payment of<br>testing fee to<br>GATC | PMOIC receives a copy of Official Receipt (OR) issued by the GATC                                                                                                    | The merchant shall pay for the testing fee at GATC and sends the Official Receipt to PMOIC | 2WD       | PMOIC/<br>Inspector<br>&<br>merchant |

| Step 5: Submission of samples for testing at GATC  PMOIC sends sample to GATC  PMOIC waits for the Test Report from GATC                                                                                                    | 2 WD - within Metro Manila  3 WD - outside Metro Manila  Simple: 1 month  Complex: 2 months | PMOIC/<br>Inspector                  |
|----------------------------------------------------------------------------------------------------|---------------------------------------------------------------------------------------------|--------------------------------------|
| Step 6: Evaluation of Test Report from GATC  PMOIC evaluates Test Report from GATC against the required technical specifications  If the item passed GATC testing, PMOIC accomplishes IER and forwards to ID Chief for approval (proceed to step 7)  If the item fails GATC testing, PMOIC accomplishes IER showing non-compliance and forwards to ID Chief for approval (proceed to | 4 minutes 7 minutes                                                                         | PMOIC/<br>Inspector<br>&<br>ID Chief |
| step 7)                                                                                                    |                                                                                             |                                      |

| Step 7: Preparation of ICAR/Rejection Notice  If the item is compliant with the required technical specifications, PMOIC prepares ICAR  If the item is non-compliant with the required technical specifications, PMOIC prepares Rejection Notice (RN) |     | 8 minutes  10 minutes                                                                                                    | PMOIC/<br>Inspector |
|----------------------------------------------------------------------------------------------------|-----|----------------------------------------------------------------------------------------------------|---------------------|
| TOTAL                                                                                                    | N/A | CSE with no GATC & compliant: 24 hrs & 50 minutes  CSE with GATC & compliant: Simple - 1 month; Complex - 2 months  CSE with no GATC but non-complian t: 24 hrs & 52 minutes  CSE with GATC but non-complian t: 24 hrs & 52 minutes |                     |

## 14. Delivery of Goods

| Office/Division:                                                        | Warehousing and De                                                                            | livery Division                                                                     |                                           |                                                           |  |  |  |
|-------------------------------------------------------------------------|-----------------------------------------------------------------------------------------------|-------------------------------------------------------------------------------------|-------------------------------------------|-----------------------------------------------------------|--|--|--|
| Classification:                                                         | Complex                                                                                       |                                                                                     |                                           |                                                           |  |  |  |
| Type of Transaction:                                                    | G2G – Government t                                                                            | G2G – Government to Government                                                      |                                           |                                                           |  |  |  |
| Who may avail:                                                          | Client Agencies                                                                               | Client Agencies                                                                     |                                           |                                                           |  |  |  |
| CHECKLIST OF                                                            | REQUIREMENTS                                                                                  |                                                                                     | WHERE TO                                  | SECURE                                                    |  |  |  |
| 1. OD Confirmation I                                                    | Number                                                                                        |                                                                                     | S Virtual Store pla                       | atform                                                    |  |  |  |
| 2. PS-Delivery Recei                                                    | ot (PS-DR)                                                                                    | www.ps-philgeps.gov.ph  2. Procurement Service - Warehousing and Delivery Division; |                                           |                                                           |  |  |  |
| CLIENT STEPS                                                            | AGENCY ACTION                                                                                 | FEES TO<br>BE PAID                                                                  | PROCESSING<br>TIME                        | PERSON<br>RESPONSIBLE                                     |  |  |  |
| A. Delivery                                                             |                                                                                               |                                                                                     | <del>-</del>                              |                                                           |  |  |  |
| Client agency processes order through mPhilGEPS Virtual Store platform. | Step 1: Generate<br>the PS Delivery<br>Receipt (PS-DR)                                        | N/A                                                                                 | 3 minutes per<br>PS-DR                    | Inventory Management<br>and Control Section<br>Staff      |  |  |  |
| piaco                                                                   | Step 2: Review,<br>approve, and sign<br>the PS-DR                                             | N/A                                                                                 | 3 minutes per<br>PS-DR                    | Division Chief,<br>Warehousing and<br>Delivery Division's |  |  |  |
|                                                                         | Step 3: Record and print picklist per Warehouse Location                                      | N/A                                                                                 | 5 minutes per<br>PS-DR                    | Inventory Management<br>and Control Section<br>Staff      |  |  |  |
|                                                                         | Step 4: Prepare schedule of delivery                                                          | N/A                                                                                 | 15 minutes<br>per delivery<br>schedule    | Logistic Section Staff                                    |  |  |  |
|                                                                         | Step 5: Send<br>Notice of Delivery<br>to client-agency via<br>email                           | N/A                                                                                 | 10 minutes<br>per delivery<br>schedule    | Logistic Section Staff                                    |  |  |  |
|                                                                         | Step 6: Gather and consolidate stocks per PS-DR to the staging area as per delivery schedule. | N/A                                                                                 | 15-30 minutes<br>per delivery<br>schedule | Storekeepers                                              |  |  |  |

|                                                                                 | Step 7: Check and load items to the PS-Delivery Truck                                              | N/A | 30 minutes-1<br>hour per<br>delivery<br>schedule/truck                               | Checker and<br>Warehouseman                               |
|---------------------------------------------------------------------------------|----------------------------------------------------------------------------------------------------|-----|--------------------------------------------------------------------------------------|-----------------------------------------------------------|
|                                                                                 | Step 8: Deliver items to the client agencies as per route schedule.                                | N/A | 2-6 hours                                                                            | Driver/Warehouseman                                       |
|                                                                                 | TOTAL                                                                                              | N/A | 3 hours and<br>21 minutes to<br>8 hours and 6<br>minutes per<br>delivery<br>schedule |                                                           |
| B. Fastlane                                                                     |                                                                                                    |     |                                                                                      |                                                           |
| Step 1: Client agency processes order through mPhilGEPS Virtual Store platform. |                                                                                                    | N/A |                                                                                      |                                                           |
| Step 2: Submission of a copy of the OD Confirmation Number from the             | Step 3: Generate<br>PS Delivery Receipt<br>(PS-DR)                                                 | N/A | 3 minutes per<br>PS-DR                                                               | Inventory Management<br>and Control Section<br>Staff      |
| Virtual Store to MSD.                                                           | Step 4: Review,<br>sign, and approve<br>PS-DR                                                      | N/A | 3 minutes per<br>PS-DR                                                               | Division Chief,<br>Warehousing and<br>Delivery Division's |
|                                                                                 | Step 5: Record and print picklist per Warehouse Location                                           | N/A | 5 minutes per<br>PS-DR                                                               | Inventory Management<br>and Control Section<br>Staff      |
|                                                                                 | Step 4.Consolidate<br>and gather stock<br>per PS-DR to<br>staging area as per<br>delivery schedule | N/A | 15-30 minutes<br>per delivery<br>schedule                                            | Storekeepers                                              |

| Step 5.Check and load items in the Releasing Area to client agencies' vehicle. | N/A | 30 minutes to<br>1 hour per<br>PS-DR                  | Checker/<br>Warehouseman |
|--------------------------------------------------------------------------------|-----|-------------------------------------------------------|--------------------------|
| TOTAL                                                                          | N/A | 56 minutes to<br>1 hour and<br>41 minutes<br>per PSDR |                          |

# 15. Procurement of Common-Use Supplies and Equipment (CSE) by Client Agency through the Regional and LGU Depots

| Office/Division:            | Regional Operations Group – Depot Management Division                                         |                                                    |                        |               |  |  |
|-----------------------------|-----------------------------------------------------------------------------------------------|----------------------------------------------------|------------------------|---------------|--|--|
| Classification:             | Simple                                                                                        | Simple                                             |                        |               |  |  |
| Type of Transaction:        | G2G - Government to Government                                                                |                                                    |                        |               |  |  |
| Who may avail:              | All Government Agencies                                                                       |                                                    |                        |               |  |  |
| CHECKLIST                   | OF REQUIREMENTS                                                                               |                                                    | WHERE TO SECU          | RE            |  |  |
| APP-CSE<br>Payment (Cash, C | Agency Procurement Request (APR) APP-CSE Payment (Cash, Check, LDDAP- ADA, Unutilized Funds)  |                                                    | www.ps-philgeps.gov.ph |               |  |  |
| CLIENT STEPS                | AGENCY ACTION                                                                                 | FEES TO PROCESSING PERSON BE PAID TIME RESPONSIBLE |                        |               |  |  |
| Step 1. Submit<br>APR       | 1.1. Receives the APR. Check validity and completeness of documents and availability of items | N/A                                                | 5 minutes              | PMO-In-Charge |  |  |
|                             | 1.2. Assigns APR No. and prepare Sales Order,                                                 | N/A                                                | 30 minutes             | PMO-In-Charge |  |  |

| Step 2 Receive<br>DR and pay the<br>corresponding<br>amount<br>indicated in the<br>Delivery Receipt<br>(DR). | 2.1. Payment/fund balance verification an issuance of OR     | Amount to<br>be paid as<br>indicated in<br>the DR | 15 minutes            | Cashier                   |
|----------------------------------------------------------------------------------------------------|--------------------------------------------------------------|---------------------------------------------------|-----------------------|---------------------------|
| Step 3. Receipt of Items as indicated in the DR                                                              | 3.1. Release items from the warehouse as indicated in the DR | N/A                                               | 30 minutes            | Storekeeper<br>/Inspector |
|                                                                                                    | TOTAL                                                        | -                                                 | 1 hour and 20 minutes |                           |

## 16. Receiving of Incoming Documents

This covers the receipts of incoming documents from external clients.

| Office/Division:                                                                                             | General Services Division                                                                                                    |                    |                     |                                                               |  |  |
|----------------------------------------------------------------------------------------------------|----------------------------------------------------------------------------------------------------|--------------------|---------------------|---------------------------------------------------------------|--|--|
| Classification:                                                                                              | Simple                                                                                                    | Simple             |                     |                                                               |  |  |
| Type of Transaction:                                                                                         | G2G - Government to G<br>G2C – Government to C<br>G2B – Government to B                                                                                                    | itizen             |                     |                                                               |  |  |
| Who may avail:                                                                                               | All Government instrume                                                                                                    | entalities; Genera | ıl Public; Business | Community                                                     |  |  |
| CHECKLIST OF                                                                                                 | REQUIREMENTS                                                                                                    | V                  | VHERE TO SECU       | RE                                                            |  |  |
| N/A                                                                                                    |                                                                                                    | N/A                |                     |                                                               |  |  |
| CLIENT STEPS                                                                                                 | AGENCY ACTION                                                                                                    | FEES TO BE<br>PAID | PROCESSING<br>TIME  | PERSON<br>RESPONSIBLE                                         |  |  |
| Step 1. Client sends<br>the documents to<br>PS-DBM Office<br>through personal<br>delivery or<br>mail/courier | Step 2. Checks appropriate details of sender and recipient.                                                                                                    | N/A                | 5 minutes           | Records Officer<br>and/or<br>Receiving<br>Officer from<br>GSD |  |  |
|                                                                                                    | Step 3. Records Officer/Receiving Officer (RO) stamps the Receiving Copy of the client if personally delivered. If documents are received from courier, RO affixes the signature in the delivery receipt | N/A                | 5 minutes           | Records Officer<br>and/or<br>Receiving<br>Officer from<br>GSD |  |  |

|                                                                                                    | Step 4. RO scans the document/s and encode details in the Document Management System (DMS)                                                             | N/A | 15 minutes            | Records Officer<br>and/or<br>Receiving<br>Officer from<br>GSD |
|----------------------------------------------------------------------------------------------------|----------------------------------------------------------------------------------------------------|-----|-----------------------|---------------------------------------------------------------|
|                                                                                                    | Step 5. RO prints the DMS generated Acknowledgement Receipt (AR and returns the stamped Receiving Copy to the client together with the DMS printed AR. | N/A | 5 minutes             | Records Officer<br>and/or<br>Receiving<br>Officer from<br>GSD |
| Step 6. If personal delivery, the client receives the DMS generated Acknowledgement Receipt with the Receiving Copy as evidence of receipt. |                                                                                                    | N/A | 5 minutes             | Client                                                        |
|                                                                                                    | Step 7. RO route the physical documents to the concerned recipients within the prescribed timeline based on DMS guidelines                             | N/A | 1 hour                | Records Officer<br>and/or<br>Receiving<br>Officer from<br>GSD |
|                                                                                                    | TOTAL                                                                                                    | N/A | 1 hour and 35 minutes |                                                               |

### 17. Processing of Payment for Goods and Services (Trade)

| Office/Division:               | Comptroller Division                                                                                                    | Comptroller Division  |                                                                      |                       |  |
|--------------------------------|----------------------------------------------------------------------------------------------------|-----------------------|----------------------------------------------------------------------|-----------------------|--|
| Classification:                | Simple                                                                                                    |                       |                                                                      |                       |  |
| Type of<br>Transaction:        | G2B - Government to Busines                                                                                                    | SS                    |                                                                      |                       |  |
| Who may avail:                 | Suppliers                                                                                                    |                       |                                                                      |                       |  |
| CHECKLIST                      | OF REQUIREMENTS                                                                                                    |                       | WHERE TO SEC                                                         | URE                   |  |
| Checklist of I<br>for CSE Payr | Documentary Requirements nent                                                                                                    | Co                    | mptroller Division                                                   |                       |  |
| CLIENT STEPS                   | AGENCY ACTION                                                                                                    | FEES<br>TO BE<br>PAID | PROCESSING<br>TIME                                                   | PERSON<br>RESPONSIBLE |  |
|                                | Step 1. Evaluates the completeness and correctness of the documents for preparation of the disbursement voucher (DV).                                                                                                    | N/A                   | 2 working days<br>from receipt of<br>documents from<br>the Evaluator | Processor             |  |
|                                | Step 2. Computes for the amount payable net of applicable taxes and other deductions (Warranty Retention and Liquidated Damages, if any) Prints the DV and other supporting documents (Tax Certificate, Summary of Delivery, Journal Entry Voucher, FACT Entry etc.) and routes it to the evaluator for updating the monitoring tool/file/database. | N/A                   | 2.5 working days<br>Disbursement<br>Voucher (DV)                     | Processor             |  |
|                                | <b>Step 3.</b> Routes the DV to the appropriate checker.                                                                                                    | N/A                   | 60 Minutes per DV                                                    | Evaluator             |  |
|                                | Step 4. Evaluates the completeness and accuracy of the DV. Then submits the document to the evaluator for updating of the monitoring file/database.                                                                                                    | N/A                   | 2 working days<br>from receipt of<br>documents from<br>the Evaluator | Checker               |  |

| Step 5. Forwards the DV to the authorized signatories:  BOX A - ID BOX C - CD                                                                                                    | N/A | 2 working day                                                        | Evaluator  BOX A Signatory BOX C Signatory |
|----------------------------------------------------------------------------------------------------|-----|----------------------------------------------------------------------|--------------------------------------------|
| Step 6. Receives the signed DV and assigns the List of Due and Demandable Accounts Payable-Advice to Debit Account (LDDAP-ADA) number. Forwards the DV with the assigned ADA number to the designated processor. | N/A | 60 Minutes per DV                                                    | Evaluator                                  |
| Step 7. Prepare and print<br>the ADA and Index of<br>Payment. Encodes the<br>journal entry into the<br>ADA-DJ Masterfile then<br>routes the ADA back to the<br>evaluator for recording.                          | N/A | 2 working days<br>from receipt of<br>documents from<br>the Evaluator | Processor                                  |
| Step 8. Updates the monitoring tool/database for the receipt date and time and routes the documents back to the checker.                                                                                         | N/A | 60 Minutes per<br>ADA                                                | Evaluator                                  |
| Step 9. Review and input initial on the LDDAP and sign the Index of Payment then forwards it to the evaluator.                                                                                                   | N/A | 2 working days<br>from receipt of<br>documents from<br>the Evaluator | Checker                                    |
| Step 10. Updates the monitoring tool/database for the receipt date & time then routes the documents to the Chief Accountant for review and signature.                                                            | N/A | 1 working day                                                        | Evaluator Chief Accountant                 |

| Step 11. Updates the monitoring tool/database for the receipt date and time then routes the documents to the Cashier and other authorized signatories for the review and signature of DV and LDDAP-ADA. | N/A | 60 minutes per<br>ADA | Evaluator  LDDAP-ADA Signatories:  BOX D - PBD/AFG |
|----------------------------------------------------------------------------------------------------|-----|-----------------------|----------------------------------------------------|
| Step 12. Transmits the copy of the signed LDDAP-ADA to the Authorized Government Depository bank (AGDB) to credit the payment to the authorized bank account of the supplier.                           | N/A | 1 working day         | Cashier                                            |
| TOTAL                                                                                                    | N/A | 15 working days       |                                                    |

#### **INTERNAL SERVICES**

#### 1. Request for System and Technical Support

| Office/Division:                                                                                                    | IT Services Division |                                             |  |
|----------------------------------------------------------------------------------------------------|----------------------|---------------------------------------------|--|
| Classification:                                                                                                    | Simple               |                                             |  |
| Type of Transaction:                                                                                                    | G2G – Government to  | Government                                  |  |
| Who may avail:                                                                                                    | PS-DBM personnel     |                                             |  |
| CHECKLIST OF F                                                                                                    | REQUIREMENTS         | WHERE TO SECURE                             |  |
| <ol> <li>Name of Requestor</li> <li>Subject</li> <li>Details of Request         <ul> <li>Type of Request</li> <li>Request Details</li> <li>Description</li> <li>Attachment, if any</li> </ul> </li> </ol> |                      | IT - Service Request Assist (IT-SRA) portal |  |

| CLIENT STEPS                                                                                                    | AGENCY ACTION                                                                                                    | FEES TO<br>BE PAID | PROCESSING<br>TIME | PERSON<br>RESPONSIBLE                              |
|----------------------------------------------------------------------------------------------------|----------------------------------------------------------------------------------------------------|--------------------|--------------------|----------------------------------------------------|
| PS-DBM Personnel files a request to any of the following methods: 1. Email; 2. Chat through Google Hangouts; 3. Phone Call; and 4. Verbal Communication. | The ITSD Support Team will advise the personnel/requestor to file the request through the IT-SRA portal.                                                                                          | N/A                | 5 minutes          | ITSD Support<br>Staff                              |
|                                                                                                    | Step 2. The Head of<br>the Maintenance<br>and Support Unit<br>reviews the request<br>filed through the<br>IT-SRA portal.                                                                          |                    |                    |                                                    |
| Step 1. PS-DBM Personnel files a request through the IT-SRA Portal.                                                                                      | 1. If the Approval Status is "Pending", the request will not yet be assigned/process ed until such time that the request has been approved by the requestor's Division Chief/Approving Authority. | N/A                | 5 minutes          | Head of ITSD<br>Maintenance<br>and Support<br>Unit |

| 2. If the request has been approved by the requestor's Division Chief/Approving Authority or status is "Approved", the request shall be assigned to a Technical Support Staff. |     |                                                              |                                        |
|----------------------------------------------------------------------------------------------------|-----|--------------------------------------------------------------|----------------------------------------|
| Step 3. The Technical Support Staff accepts the request and shall take the appropriate action/s based on the request.                                                          |     | 1 minute                                                     | Assigned<br>Technical<br>Support Staff |
| Step 4. The assigned Technical Support Staff takes actions on the request, and updates the status once the request is resolved and completed.                                  |     | Average Processing working days:  1. Simple: one (1) working | Assigned<br>Technical<br>Support Staff |
| Step 5. The assigned Technical Support Staff informs the requestor on the status of the request.                                                                               |     | day<br>2. Complex:<br>two (2) working<br>days                | Assigned<br>Technical<br>Support Staff |
| TOTAL                                                                                                    | N/A | 2 working<br>days and 11<br>minutes                          |                                        |

# 2. Issuance of Organization's Unified Accounts Code Structure (UACS) to the Newly Registered Government Agencies in the PhilGEPS

| Office/Division:                                                                                                    | IT Research and Plar                                                                                                    | nning              |                    |                       |
|----------------------------------------------------------------------------------------------------|----------------------------------------------------------------------------------------------------|--------------------|--------------------|-----------------------|
| Classification:                                                                                                    | Simple                                                                                                    |                    |                    |                       |
| Type of Transaction:                                                                                                    | G2G – Government to                                                                                                    | o Government       |                    |                       |
| Who may avail:                                                                                                    | e-GPDOD                                                                                                    |                    |                    |                       |
| CHECKLIST OF R                                                                                                    | REQUIREMENTS                                                                                                    | 1                  | WHERE TO SEC       | URE                   |
| <ol> <li>Batch of Migrate</li> </ol>                                                                                                    | in Excel format                                                                                                    | e-GPDOD            |                    |                       |
| CLIENT STEPS                                                                                                    | AGENCY ACTION                                                                                                    | FEES TO<br>BE PAID | PROCESSING<br>TIME | PERSON<br>RESPONSIBLE |
| Step 1. The EGPDOD will send a list of newly registered agencies from the previous working working day requesting for the issuance of UACS through email | Step 2. ITRP will search the name of the agency from the reference number of UACS provided by DBM (https://uacs.gov.ph/). If doesn't exist, create UACS based from the prescribed format.  Step 3. Provide the UACS in the list.  Step3. if the table is complete, send it back to EGPDOD for migration. | N/A                | 1 hour             | ITRPD staff           |
|                                                                                                    | Step 4. ITRP will log the newly created UACS to the UACS format sheet                                                                                                    | N/A                |                    | ITRPD staff           |
|                                                                                                    | TOTAL                                                                                                    | N/A                | 1 hour             |                       |

### 3. Procurement of Goods through Competitive Bidding

| Office/Division:                                                                                                    | Bids and Awards Committee (B                                                               | AC) I, II, and                   | l III              |                                            |
|----------------------------------------------------------------------------------------------------|--------------------------------------------------------------------------------------------|----------------------------------|--------------------|--------------------------------------------|
| Classification:                                                                                                    | Highly Technical                                                                           |                                  |                    |                                            |
| Type of Transaction:                                                                                                    | G2G – Government to Government                                                             |                                  |                    |                                            |
| Who may avail:                                                                                                    | Employees, Procurement Grou                                                                | o Offices, oth                   | ner Functional Gro | oup offices                                |
| CHECKLIS                                                                                                    | ST OF REQUIREMENTS WHERE TO SECURE                                                         |                                  |                    |                                            |
| I, BAC II, BAC<br>TWG-PD 7,<br>Secretariat -<br>2. Annual Proc<br>3. Project Proc<br>4. Request for                                                                    | Ágreement List                                                                             |                                  |                    |                                            |
| CLIENT STEPS                                                                                                    | AGENCY ACTION                                                                              | FEES<br>TO BE<br>PAID            | PROCESSING<br>TIME | PERSON<br>RESPONSIBLE                      |
| Step 1 The PMOIO from the Procurem Planning Division shall endorse to the assigned BAC Secretariat the Documents listed in the Checklist of Requirement for processing | ent  BAC Secretariat shall receive the documents and calendar a tentative schedule of Pre  | N/A 20 min PPD-PMC<br>BAC Secret |                    | PPD-PMOIC<br>BAC Secretariat               |
|                                                                                                    | Step 3 The assigned BAC proceeds with the conduct of the scheduled Pre-Procurement meeting | N/A                              | 1 CD               | PPD PMOIC<br>BAC Secretariat<br>TWG<br>BAC |

|                                                                                                    | Update the status in the PMR                                                                                                    | 30 minutes | BAC Secretariat                                    |
|----------------------------------------------------------------------------------------------------|----------------------------------------------------------------------------------------------------|------------|----------------------------------------------------|
| BAC Se send the the winn shall col relative docume Contract Division preparat                                                                                                    | The assigned cretariat shall e NEFA / NOA to hing bidder and late endorse the procurement nts to the t Management (CMD) for the tion of Framework ent or Contract                                                                                                    | 4 CD       | BAC Secretariat                                    |
| BAC Se schedule the process. Figure 1. The schedule the process and the process and the proces | The Assigned cretariat set es of meeting for urement activities Posting of nvitation to Bid Conduct of Pre Bid Conference Conduct of Opening of Bids Conduct of Post Qualification Evaluation Approval Resolution ecommending the outcome of bidding (Award or Failure) ssuance of Notice of Award | 119 CD     | PPD PMOIC<br>BAC Secretariat<br>TWG<br>BAC<br>HoPE |

#### 4. Processing of Contracts

| Office/Division:                   | Contract Management                                                                                                    | Division                                                               |                           |                       |
|------------------------------------|----------------------------------------------------------------------------------------------------|------------------------------------------------------------------------|---------------------------|-----------------------|
| Classification:                    | Complex                                                                                                    |                                                                        |                           |                       |
| Type of                            | G2G – Government to                                                                                                    |                                                                        | t                         |                       |
| Transaction:                       |                                                                                                    | G2B - Government to Business                                           |                           |                       |
| Who may avail:                     | PS-DBM personnel Merchant                                                                                                    |                                                                        |                           |                       |
|                                    | REQUIREMENTS                                                                                                    |                                                                        | WHERE TO SEC              | CURE                  |
| Notarized Signed Fra               |                                                                                                    |                                                                        |                           |                       |
| for Regular CSE Items              | s and Consumables                                                                                                    |                                                                        | Procurement G             | Toup                  |
| CLIENT STEPS                       | AGENCY ACTION                                                                                                    | FEES TO<br>BE PAID                                                     | PROCESSING<br>TIME        | PERSON<br>RESPONSIBLE |
| Posting of Performance Security    | Step1. Checks the amount posted by the merchant in accordance with Section 39 the 2016 Revised IRR of Republic Act (RA) No. 9184                                                                                                    | Amount in accordan ce with Section 39 the 2016 Revised IRR of RA 9184. | 10 minutes                | PMO IC                |
| Signing of the Framework Agreement | Step 2. Reviews the bidding documents received from the BAC Secretariat.  Step 3. Drafts the Framework Agreement and prepares attachments.  Step 4. Routes the draft of the Framework Agreement and prepares attachment and prepares attachments for approval and signing of the Head of the Procuring Entity. | N/A                                                                    | 1 working day,<br>4 hours | PMO IC                |

|                                         | TOTAL                                                                                                    | N/A | 2 working<br>days, 4 hours,<br>10 minutes |        |
|-----------------------------------------|----------------------------------------------------------------------------------------------------|-----|-------------------------------------------|--------|
| Notarization of the Framework Agreement | the merchant to sign the approved Framework Agreement.  Step 6. Requests the General Services Division (GSD) to process the notarization of the signed Framework Agreement.  Step 7. Receives the transmitted notarized Framework Agreement from the GSD.  Step 8. Provides the notarized copy of the Framework agreement to the merchant. | N/A | 1 working day                             | PMO IC |
|                                         | Step 5. Requests                                                                                                    |     |                                           |        |

| Office/Division:                      | Contract Management                                                                                                    | Division           |                           |                       |
|---------------------------------------|----------------------------------------------------------------------------------------------------|--------------------|---------------------------|-----------------------|
| Classification:                       | Complex                                                                                                    |                    |                           |                       |
| Type of                               | G2G – Government to Government                                                                                                    |                    |                           |                       |
| Transaction:                          | G2B - Government to Business                                                                                                    |                    |                           |                       |
| Who may avail:                        | PS-DBM personnel Merchant                                                                                                    |                    |                           |                       |
|                                       | F REQUIREMENTS                                                                                                    |                    | WHERE TO SECU             | IDE                   |
|                                       | rder for Regular CSE                                                                                                    | Procurement Group  |                           | up                    |
| CLIENT STEPS                          | AGENCY ACTION                                                                                                    | FEES TO<br>BE PAID | PROCESSING<br>TIME        | PERSON<br>RESPONSIBLE |
| Receives and Signs the Call-Off Order | Step 1. Checks the completeness of the request from the PS-DBM end-user unit.  Step 2. Checks the Product Code in the FACT System.  Step 3. Drafts the Call-Off Order.  Step 4. Routes the draft Call-Off Order to Planning and Budget Division for verification of the budget, to Comptroller Division for certification of availability of funds, to Office of the Director for Procurement Group for recommendation of approval, and to the Office of the Director for | N/A                | 1 working day, 4<br>hours | PMO IC                |

| Operations Group                                                   |     |                           |  |
|--------------------------------------------------------------------|-----|---------------------------|--|
| for approval.                                                      |     |                           |  |
| 4.1 Sends the approved Call-Off Order to the supplier for signing. |     |                           |  |
| 4.2 Receives the signed Call-off Order.                            |     |                           |  |
| TOTAL                                                              | N/A | 1 working day,<br>4 hours |  |

| Office/Division:     | Contract Management Division                                                                                                    |                                                    |              |        |
|----------------------|----------------------------------------------------------------------------------------------------|----------------------------------------------------|--------------|--------|
| Classification:      | Complex                                                                                                    |                                                    |              |        |
| Type of Transaction: | G2G – Government to Government                                                                                                    |                                                    |              |        |
| Who may avail:       | PS-DBM personnel<br>Merchant                                                                                                    |                                                    |              |        |
| CHECKLIST OF F       | REQUIREMENTS                                                                                                    |                                                    | WHERE TO SEC | CURE   |
| Purchase Order and N | lotice to Proceed                                                                                                    | Procurement Group                                  |              |        |
| CLIENT STEPS         | AGENCY ACTION                                                                                                    | FEES TO PROCESSING PERSON BE PAID TIME RESPONSIBLE |              |        |
|                      | Activity 1. Evaluation of Transmitted Bidding Documents  Step 1 .Receives the hard copy of the bidding documents of the awarded project from the Bids and Awards Committee (BAC) | N/A                                                | 1 hour       | PMO IC |

| Secretariat through affixing signature on the routing sheet.  Step 2. Evaluates the completeness of the documents against the checklist of documentary requirements transmitted by the BAC Secretariat and validates the correctness of the document. |     |         |        |
|----------------------------------------------------------------------------------------------------|-----|---------|--------|
| Activity 2. Vendor Code  Step 3. Encodes the details of the contract <sup>1</sup> in the FACT System for the preparation of the PO; Requests for vendor code through the Accounting Division <sup>2</sup> .                                           | N/A | 2 hours | PMO IC |

 $<sup>^{\</sup>rm 1}$  For merchants with existing Vendor Code on the FACT system.  $^{\rm 2}$  For merchants with no Vendor Code.

|                                | Acivity 3. Preparation and transmittal of draft PO and NTP for Review  Step 4. Updates the Online Monitoring Tool to record the PO details.  Step 5. Prints the draft PO as encoded in the FACT System and prepares the draft NTP.  Step 6. Routes the documents to the PMO IV for review. | N/A | 30 minutes    | PMO IC |
|--------------------------------|----------------------------------------------------------------------------------------------------|-----|---------------|--------|
| Receives the signed PO and NTP | Activity 4. Review of the draft PO and NTP; endorsement of final PO and NTP  Step 7. Reviews the draft PO and NTP.                                                                                                    |     |               |        |
|                                | Step 8 .Routes the draft PO and NTP to the PMO III for incorporation of the revisions, if there are any. If there are no revision/s, route the documents to the PMO III for printing of final PO and NTP and prepare a Memorandum.                                                         | N/A | 1 working day | PMO IC |

| along with the Memorandum.  Step10. Countersigns the finalized documents and routes to PMO II for endorsement to the Planning and Budget Division <sup>3</sup> , and thereafter to the Comptroller Division <sup>4</sup> .  Activity 5. Signing of PO and NTP |     |        |        |
|----------------------------------------------------------------------------------------------------|-----|--------|--------|
| Step 11. Receives the signed PO and NTP.  Step 12. Transmits the PO and NTP to the Supplier via                                                                                                    |     |        |        |
| email with instructions to sign the PO and NTP within two (2) working working days from the receipt of the email.                                                                                                    | N/A | 1 hour | PMO IC |
| Step 13. Receives the signed PO and NTP from the merchant.                                                                                                    |     |        |        |
| Step 14. Provides the white copy of the signed PO to the merchant.                                                                                                    |     |        |        |

 $<sup>^3</sup>$  For issuance of the Budget Utilization and Request Status  $^4$  Certifies the funds availability by affixing signature on the lower left portion of the PO.

| TOTAL                                                                      | N/A | 1 working day,<br>4 hours, 30<br>minutes |  |
|----------------------------------------------------------------------------|-----|------------------------------------------|--|
| <b>Step 16.</b> Distributes carbonized copies to the respective Divisions. |     |                                          |  |
| Step 15. Retains red carbonized copy as file copy.                         |     |                                          |  |

#### 5. Issuance of Authenticated Copies of Official Records/Documents

This service covers the procedure on how PS-DBM employees may request authenticated copies of PS-DBM administrative issuances (i.e. Office Orders, Travel Orders) in the custody of the GSD-CRU.

General Services Division - Central Records Unit

Office/Division:

| Classification:                                                                        | Simple                                                                          |           |                     |                                                                                         |
|----------------------------------------------------------------------------------------|---------------------------------------------------------------------------------|-----------|---------------------|-----------------------------------------------------------------------------------------|
| Type of Transaction:                                                                   | G2G – Government to Government                                                  |           |                     |                                                                                         |
| Who may avail:                                                                         | PS-DBM Employees                                                                |           |                     |                                                                                         |
| CHECKLIS                                                                               | T OF REQUIREMENTS                                                               |           | WHERE TO SE         | CURE                                                                                    |
| Accomplished Service (1 original)                                                      | ccomplished Service Request Form (SRF)                                          |           | neral Service Divis | sion (GSD)                                                                              |
| CLIENT STEPS                                                                           | AGENCY ACTION                                                                   | I IO RE I |                     | PERSON<br>RESPONSIBLE                                                                   |
| Step 1. Client<br>submits<br>Accomplished<br>Service Request<br>Form to GSD<br>office. | Step 2. Check the completeness and correctness of the information in the SRF    |           | 5 minutes           | Requesting PS-DBM Officer/Unit, Administrative Officer and/or Receiving Officer GSD-CRU |
|                                                                                        | Step 3. Assign control number to the SRF and forwards to GSD Chief for approval |           | 5 minutes           | GSD Admin.<br>Officer                                                                   |
|                                                                                        | Step 5. Reviews and sign the SRF and assigns the request to the Records Officer |           | 5 minutes           | GSD Chief                                                                               |

|                                                                                                    | Step 5. Checks database for the availability of the requested document/s                                                               | 5 minutes                                                      | GSD Records<br>Officer                              |
|----------------------------------------------------------------------------------------------------|----------------------------------------------------------------------------------------------------|----------------------------------------------------------------|-----------------------------------------------------|
|                                                                                                    | Step 6. Retrieves the record/s and reproduces the copy/copies of the requested record/s                                                | 10 minutes to<br>1 working day<br>(depending on<br>the volume) | GSD Records<br>Officer                              |
| Step 7. The requesting unit fills-up the date and time of completion in the accomplished portion of the SRF and signs; Optional: requesting unit answers the Customer Feedback/ Satisfaction Form and drops it in the drop box | Step 8. Stamps "Certified True Copy" and signs initials on all the pages of the document/s and submits to the GSD Chief                | 5 minutes to<br>30 minutes<br>(depending on<br>the volume)     | GSD Records<br>Officer                              |
|                                                                                                    | Step 9. Signs each and every page of the CTC of the document/s and returns it to the Records Officer                                   | 2 minutes to<br>10 minutes<br>(depending on<br>the volume)     | GSD Chief                                           |
|                                                                                                    | Step 10. Releases the authenticated record/s to the requesting unit                                                                    | 5 minutes                                                      | GSD Records<br>Officer                              |
|                                                                                                    | Step 11. After completion of<br>the request, the GSD Records<br>Officer has the SRF<br>acknowledged as done by the<br>requesting unit; | 2 minutes                                                      | GSD Records<br>Officer                              |
|                                                                                                    | Step 12. GSD Records Officer returns the acknowledged SRF to the admin officer for recording                                           | 5 minutes                                                      | Requesting PS-DBM officer/unit; GSD Records Officer |

| TOTAL                                                                                            | 1 working<br>day, 1 hour<br>and 17<br>minutes |                       |
|--------------------------------------------------------------------------------------------------|-----------------------------------------------|-----------------------|
| Step 13. Admin Officer records the accomplished SRF in the data sheet for performance monitoring | 5 minutes                                     | GSD Admin.<br>Officer |

# 6. Submission of Office Performance Commitment Review (OCPR)/Office Performance Accomplishment Report (OPAR)

| Office/Division:                                                               | Planning and Budgeting Division (Planning Section)                                                                                                    |                    |                    |                                        |
|--------------------------------------------------------------------------------|----------------------------------------------------------------------------------------------------|--------------------|--------------------|----------------------------------------|
| Classification:                                                                | Simple                                                                                                    |                    |                    |                                        |
| Type of Transaction:                                                           | G2G – Government to Government                                                                                                    |                    |                    |                                        |
| Who may avail:                                                                 | PS-DBM personnel                                                                                                    |                    |                    |                                        |
| CHECKLIST OF                                                                   | REQUIREMENTS                                                                                                    |                    | WHERE TO SEC       | URE                                    |
| Signed OPCR and OF                                                             | PAR form                                                                                                    |                    |                    |                                        |
| CLIENT STEPS                                                                   | AGENCY ACTION                                                                                                    | FEES TO<br>BE PAID | PROCESSING<br>TIME | PERSON<br>RESPONSIBLE                  |
| Step 1. Planning Section submits the proposed targets/commitments for the year | Step 2. Convene the PMT members                                                                                                    | N/A                | 5 working days     | Planning<br>Section/PMT<br>Secretariat |
|                                                                                | Step 3. Present/ Discuss the suggested targets/commitments                                                                                                | N/A                | 3 hours            | Planning<br>Section/PMT<br>Secretariat |
|                                                                                | Step 4. The Secretariat incorporates all suggestions/ recommendations and share through Google Sheet the OPCR for approval/corrections of the PMT members | N/A                | 3 working days     | Planning<br>Section/PMT<br>Secretariat |
|                                                                                | <b>4.1</b> IF approved: transmit the printed copy to PMT members for signature                                                                            | N/A                | 2 working days     | Planning<br>Section/PMT<br>Secretariat |

| <b>4.2</b> IF with corrections: revise and share the document through Google Sheets for comments/suggestion s | N/A | 2 working days                    | Planning<br>Section/PMT<br>Secretariat |
|----------------------------------------------------------------------------------------------------|-----|-----------------------------------|----------------------------------------|
| Step 5. Submit the signed copy to DBM-CPMS for evaluation                                                     | N/A | 2 working days                    | Planning<br>Section/PMT<br>Secretariat |
| TOTAL                                                                                                    | N/A | 14 working<br>days and 3<br>hours |                                        |

# 7. Certification of Budget Availability on the Budget Utilization Request and Status (BURS) Prior to Payment/Disbursement

| Office/Division:                                   | Planning and Budgeting Division (Budget Section)                                                                                             |                                               |                                |                                   |
|----------------------------------------------------|----------------------------------------------------------------------------------------------------|-----------------------------------------------|--------------------------------|-----------------------------------|
| Classification:                                    | Simple                                                                                                    |                                               |                                |                                   |
| Type of<br>Transaction:                            | G2G – Government to Government                                                                                                    |                                               |                                |                                   |
| Who may avail:                                     | PS-DBM personnel                                                                                                    |                                               |                                |                                   |
| CHECKLIST OF                                       | REQUIREMENTS                                                                                                    |                                               | WHERE TO SECU                  | JRE                               |
| division chief or 2. Supporting doc                | n signature of end-user<br>n Box A<br>uments validating the<br>aim/expenditure                                                               | BURS form is downloadable from the PS intran- |                                | m the PS intranet                 |
| CLIENT STEPS                                       | AGENCY ACTION                                                                                                    | FEES TO<br>BE PAID                            | PROCESSING<br>TIME             | PERSON<br>RESPONSIBLE             |
| Step 1. End-user division submits signed BURS form | Step 2. Verifies against budget registries the availability of fund for the purpose indicated in the BURS and certifies on Box B of the BURS |                                               | one (1) working<br>working day | Budget<br>Staff/Budget<br>Officer |

| Step 3. Forwards the BURS and pertinent supporting documents to the Comptroller Division for disbursement voucher processing. |     | one (1) working<br>working day | Budget<br>Staff/Budget<br>Officer |
|----------------------------------------------------------------------------------------------------|-----|--------------------------------|-----------------------------------|
| TOTAL                                                                                                    | N/A | 2 working<br>days              |                                   |

#### 8. Processing of Administrative Requests

| Office/Division:                              | Human Resource Development Division (HRDD)    |                                                                                                    |              |                                                                              |  |
|-----------------------------------------------|-----------------------------------------------|----------------------------------------------------------------------------------------------------|--------------|------------------------------------------------------------------------------|--|
| Classification:                               | Simple                                        |                                                                                                    |              |                                                                              |  |
| Type of Transaction:                          | G2G – Government to                           | Government to Government                                                                                                    |              |                                                                              |  |
| Who may avail:                                | Concerned employees                           | Concerned employees                                                                                                    |              |                                                                              |  |
| CHECKLIST OF                                  | REQUIREMENTS                                  | WHERE TO SECURE                                                                                                    |              |                                                                              |  |
| HRDD Service     Other attachme     requested | Request Form (SRF)<br>ents, as may be         | The soft copy of the form may be downloa from the HRDD Google Site  Hard copy may be secured on forms shelf General Services Division |              |                                                                              |  |
| CLIENT STEPS                                  | AGENCY ACTION                                 | FEES TO PROCESSING PERSON BE PAID TIME RESPONSIB                                                                                      |              |                                                                              |  |
| Step 1. Submission of SRF to HRDD             |                                               |                                                                                                    |              | Requesting employee                                                          |  |
|                                               | Step 2. Receives and acknowledges the request |                                                                                                    | 5-10 minutes | HRDD Receiving Officer (hard copy); Concerned HRDD employee (email requests) |  |
|                                               | Step 3. Forwards<br>SRF to HRDD Chief         |                                                                                                    | 5-10 minutes | HRDD Receiving Officer (hard copy); Concerned HRDD employee (email requests) |  |

|                                                                                               | Step 4. Reviews and approves the request                     | 5-10 minutes                                 | HRDD Chief                                                                    |
|-----------------------------------------------------------------------------------------------|--------------------------------------------------------------|----------------------------------------------|-------------------------------------------------------------------------------|
|                                                                                               | Step 5. If approved, forwards SRF to concerned employee/s    | 5-10 minutes                                 | HRDD Chief                                                                    |
|                                                                                               | Step 6. Processes the request                                | 1-2 working<br>working days                  | Assigned HRDD employee/s                                                      |
|                                                                                               | Step 7. Reviews and approves the requested document (if any) | 1 working<br>working day                     | Assigned HRDD<br>employee/s;<br>HRDD Chief                                    |
|                                                                                               | Step 8 Release of the requested document                     | Same working<br>working day<br>upon approval | Assigned HRDD employee/s (email requests); HRDD Releasing Officer (hard copy) |
| Step 9. Receives,<br>acknowledges, and<br>accomplishes the<br>Customer<br>Satisfaction Survey |                                                              |                                              | Requesting employee                                                           |
|                                                                                               | TOTAL                                                        | 3 working<br>days                            |                                                                               |

### 9. Processing of Client Satisfaction Measurement Survey Report

| Office/Division:                                                                                                    | MSD / WADD / ID / AFG /                                                                                                    | PhilGEPS                |                    |                         |  |
|----------------------------------------------------------------------------------------------------|----------------------------------------------------------------------------------------------------|-------------------------|--------------------|-------------------------|--|
| Classification:                                                                                                    | Simple                                                                                                    |                         |                    |                         |  |
| Type of Transaction:                                                                                                    | G2G - Government to Government<br>G2C – Government to Citizen<br>G2B – Government to Business                                           |                         |                    |                         |  |
| Who may avail:                                                                                                    | All Government instrumentalities; General Public; Business Communit                                                                     |                         |                    |                         |  |
| CHECKLIST OF F                                                                                                    | REQUIREMENTS                                                                                                    | REMENTS WHERE TO SECURE |                    | CURE                    |  |
| Customer Satisfaction Sur                                                                                                    | vey Form                                                                                                    | 1. PS-DB                | M Manual Print, E  | mail, QR Code           |  |
| CLIENT STEPS                                                                                                    | AGENCY ACTION                                                                                                    | In Be   Dencessing      |                    | PERSON<br>RESPONSIBLE   |  |
| Step 1. Fill out the Client Satisfaction Measurement Survey Form available at the lobby area by dropping at the suggestion box (Please refer to Annex A) or send it through email helpdesk@ps-philgeps.gov.ph | Step 2. For walk-in clients, gather, compile and record all forms received.  Step 2. For email, confirm receipt of the forms submitted. | N/A                     | 30 minutes         | PS-DBM Clients<br>/ PMO |  |
|                                                                                                    | Step 3. Generate, tally, prepare, and print the CSM monthly report.                                                                     | N/A                     | 1 hr               | PMO                     |  |
|                                                                                                    | TOTAL                                                                                                    | N/A                     | 1 hr 30<br>minutes |                         |  |

# 10. Filing a Complaint through the Public Assistance and Complaint Desk (PACD)

#### A. Walk-In

| Office/Division:                                                                                                    | Marketing and Sales [                                                                                                    | Division - PA                                                                                 | CD                 |                       |  |  |
|----------------------------------------------------------------------------------------------------|----------------------------------------------------------------------------------------------------|-----------------------------------------------------------------------------------------------|--------------------|-----------------------|--|--|
| Classification:                                                                                                    | Simple                                                                                                    |                                                                                               |                    |                       |  |  |
| Type of Transaction:                                                                                                    | G2C – Government to                                                                                                    | G2G - Government to Government<br>G2C – Government to Citizen<br>G2B – Government to Business |                    |                       |  |  |
|                                                                                                    | All Government instru                                                                                                    | mentalities; (                                                                                | General Public; Bu | usiness               |  |  |
| Who may avail:                                                                                                    | Community                                                                                                    |                                                                                               |                    |                       |  |  |
| CHECKLIST OF RE                                                                                                    | •                                                                                                    |                                                                                               | WHERE TO SEC       | CURE                  |  |  |
| Complainant                                                                                                    | etails:<br>tact Information of the                                                                                                    |                                                                                               |                    |                       |  |  |
| <ul> <li>Gender (Male or Fasay)</li> <li>Narrative/Details of</li> <li>Evidence</li> <li>Name of the complained</li> </ul>                                          | emale, prefer not to<br>the complaint<br>person/office being                                                                                            | 1. PS-DBIVI IVIAITUAI PTIITI OUL                                                              |                    |                       |  |  |
|                                                                                                    |                                                                                                    |                                                                                               |                    |                       |  |  |
| CLIENT STEPS                                                                                                    | AGENCY ACTION                                                                                                    | FEES TO<br>BE PAID                                                                            | PROCESSING TIME    | PERSON<br>RESPONSIBLE |  |  |
| Step 1. Physically file the complaint by filling out the Client Complaint/Feedback (Please refer to Annex B) Form with the required information at the PACD window. | Step 2. Evaluate the submitted documents. and indicate the date of receipt including the details of the receiving PMO (i.e. name designation, division) |                                                                                               |                    |                       |  |  |

| Step 4. Concerned personnel/division provide feedback/ action taken to Public Assistance and Complaint Desk. |     | 30 mins | PMO |
|----------------------------------------------------------------------------------------------------|-----|---------|-----|
| TOTAL                                                                                                    | N/A | 1 Hour  |     |

#### B. E-mail

| Office/Division:                                                                                                    | Marketing and Sales Div                                                                       | vision                |                    |                         |
|----------------------------------------------------------------------------------------------------|-----------------------------------------------------------------------------------------------|-----------------------|--------------------|-------------------------|
| Classification:                                                                                                    | Simple                                                                                        |                       |                    |                         |
| Type of Transaction:                                                                                                  | G2G - Government to Government<br>G2C – Government to Citizen<br>G2B – Government to Business |                       |                    |                         |
| Who may avail:                                                                                                    | All Government instrumentalities; General Public; Business Community                          |                       |                    |                         |
| CHECKLIST OF                                                                                                    |                                                                                               |                       |                    |                         |
| with the following - Full name and the Complainant                                                                    | Contact Information of r Female, prefer not to of the complaint                               | 1. PS-DBM Email       |                    |                         |
| CLIENT STEPS                                                                                                    | AGENCY ACTION                                                                                 | FEES<br>TO BE<br>PAID | PROCESSING<br>TIME | PERSON<br>RESPONSIBLE   |
| Step 1. File via email the complaint with the required information to the PS-DBM email complaints@ps-philge ps.gov.ph | Step 2. Draft an acknowledgement email reply.                                                 | N/A                   | 30 minutes         | PS-DBM Clients<br>/ PMO |

| TOTAL                                                                                                    | N/A | 3 days and 1<br>Hour |     |
|----------------------------------------------------------------------------------------------------|-----|----------------------|-----|
| Step 4. Concerned personnel/division provide feedback/ action taken to Public Assistance and Complaint Desk.                                                     |     | 30 mins              | PMO |
| Step 3. For email reply, forwarded to concerned personnel/ division which should be complied with by the complainant within three (3) working days upon receipt. | N/A | 3 days               | РМО |

| FEEDBA                | CK AND COMPLAINTS MECHANISM                                                                                                    |
|-----------------------|----------------------------------------------------------------------------------------------------|
|                       | For walk-ins, clients answer the feedback form in the office lobby and put it in the feedback and complaints drop box.                                                                                |
| How to send feedback? | For online, survey Form link can be access through email at <a href="mailto:helpdesk@ps-philgeps.gov.ph">helpdesk@ps-philgeps.gov.ph</a>                                                              |
|                       | Other concerns may be coursed through the Customer Service Section of Marketing and Sales Division (MSD). Email Address: <a href="mailto:helpdesk@ps-philgeps.gov.ph">helpdesk@ps-philgeps.gov.ph</a> |

|                            | CS Hotline: 0962-9255199 / 0918-2954426                                                                                                    |
|----------------------------|----------------------------------------------------------------------------------------------------|
| How is feedback processed? | For walk-ins, the MSD Officer of the Day complies and records all feedback submitted. For feedback requiring answers, the same are forwarded to the relevant personnel/office and they are required to answer within three (3) days from the receipt of the feedback/complaint.  For email/calls: The Receiving Officer verifies the nature of the feedback/complaint and shall endorse to the concerned personnel/division and/or the PS-DBM Committee of Anti-Red Tape (CART) via email. Upon receiving the reply from the concerned personnel/division, the client shall be informed via email or phone call. |
| How to file a complaint?   | The concerned person shall fill out the Client Complaint Form and write the narrative complaint.  To file a complaint, provide the following details via email:  - Full name and Contact Information of the Complainant  - Gender (Male or Female, prefer not to say)  - Narrative/Details of the complaint  - Evidence  - Name of the person/office being complained  You may send all complaints against PS-DBM to complaints@ps-philgeps.gov.ph; helpdesk@ps-philgeps.gov.ph or call CS Hotline: 0962-8255199 / 0918-2954426  Or you may course them through:                                                 |

|                               | Anti-Red Tape Authority (ARTA) complaints@arta.gov.ph Hotline 1-ARTA (1-2782) PLDT (02) 8246-7940 SMART 0920-925-3078, 0998-856-8338  Presidential Complaint Center (PCC) pcc@malacanang.gov.ph Hotline 8888 or 82498310 loc. 8175 or 8182 Tel. Nos. 8736–8645, 8736–8603, 8736–8606, 8736–8629, 8736–8621  Contact Center ng Bayan (CCB) email@contactcenterngbayan.gov.ph 0908–881–6565 |
|-------------------------------|----------------------------------------------------------------------------------------------------|
| How are complaints processed? | All complaints received against the PS-DBM will be evaluated by the 8888 Citizen's Complaint Center  The PS-DBM Complaint Center shall function in accordance with the roles or tasks provided by the 8888 Citizens' Complaint Center of the Office of the President - Office of the Secretary.  The PS-DBM Complaint Center shall give the feedback to the clients via email.            |

### Anne A - Client Satisfaction Measurement Survey Form

| CLIENT SATIS                                                                                                    | FACTIC                                         |                        | ASURE                              | MENT             |             | <b>V</b>            |
|----------------------------------------------------------------------------------------------------|------------------------------------------------|------------------------|------------------------------------|------------------|-------------|---------------------|
| The Procurement Service - Department of Bud                                                                                                    |                                                |                        | (BE DRM)                           | wants to ha      | or from up  | u Corvino           |
| improvement is a continuing task for us. To he<br>answer this survey by indicating your leve                                                                                                    | lp us better                                   | our service            | es in the ne                       | w normal an      | d beyond,   | please              |
| Name of Employee (who assisted you):  Service Availed:                                                                                                    |                                                |                        |                                    | _                |             |                     |
| Uploading of Annual Procurement Plan Com                                                                                                    | mon-                                           |                        |                                    | nmon-Use Si      | upplies and | i                   |
| Use Supplies and Equipment (APP-CSE)  Purchase thru the Virtual Store                                                                                                    | -                                              | uipment (C             |                                    |                  |             |                     |
| Government Fares Agreement                                                                                                    |                                                |                        | plenishmer<br>:hers:               | t of eWallet     | thru the Vi | rtual Store         |
| Subscription, Software and Licences                                                                                                    |                                                |                        |                                    |                  |             |                     |
| INSTRUCTIONS: Check mark ( ) your answer to the document that reflects the services of processing times among others.  CC1 Which of the following best describes your lives, aware before my transaction with 2.Yes, but aware only when I saw the CC                                                                                                    | of a governm<br>r awareness of<br>this office. | ent agency<br>of a CC? |                                    |                  |             |                     |
| 3. No, not aware of the CC. (Skip question                                                                                                    |                                                |                        |                                    |                  |             |                     |
| CC2 If aware of CC (answered 1-3 in CC1), would 1.Yes, the CC was easy to find. 2.Yes, but the CC was hard to find. 3. No, I did not see this office's CC. (Skip CC2) If aware of CC (answered codes 1-3 in CC1 1.Yes, I was able to use the CC. 2.No, I was not able to use the CC beca                                                                                            | o question CC<br>), how much                   | 03)                    |                                    |                  | tion?       |                     |
| MARKETING                                                                                                    |                                                | LES D                  | IVISIO                             | N                |             |                     |
| DIMENSIONS                                                                                                    | Very Satisfied<br>(5)                          | Satisfied (4) Sat      | Neither<br>isfled nor Dissatisfied | Dissatisfied (2) | (1)         | 1401                |
|                                                                                                    |                                                |                        |                                    | 6                | ⊗           | Applicable<br>(N/A) |
| Responsiveness                                                                                                    |                                                |                        |                                    | 0                | ©           |                     |
| Promptness of response to client's concerns                                                                                                    |                                                |                        |                                    |                  |             |                     |
|                                                                                                    |                                                |                        |                                    |                  |             |                     |
| Promptness of response to client's concerns  Reliability  Performs the service right the first time                                                                                                    |                                                |                        |                                    |                  |             |                     |
| Promptness of response to client's concerns  Reliability  Performs the service right the first time  Access and Facilities                                                                                                    |                                                |                        |                                    |                  |             |                     |
| Promptness of response to client's concerns  Reliability  Performs the service right the first time  Access and Facilities  Cleanliness and proper office ventilation                                                                                                    |                                                |                        |                                    |                  |             |                     |
| Promptness of response to client's concerns  Reliability  Performs the service right the first time  Access and Facilities                                                                                                    |                                                |                        |                                    |                  |             |                     |
| Promptness of response to client's concerns  Reliability  Performs the service right the first time  Access and Facilities  Cleanliness and proper office ventilation  Communication  Provide easy, clear and understandable procedures                                                                                                    |                                                |                        |                                    |                  |             |                     |
| Promptness of response to client's concerns  Reliability  Performs the service right the first time  Access and Facilities  Cleanliness and proper office ventilation  Communication  Provide easy, clear and understandable procedures and solutions                                                                                                    |                                                |                        |                                    |                  |             |                     |
| Promptness of response to client's concerns  Reliability  Performs the service right the first time  Access and Facilities  Cleanliness and proper office ventilation  Communication  Provide easy, clear and understandable procedures and solutions  Cost  Provide reasonable amount of fees for the                                                                              |                                                |                        |                                    |                  |             |                     |
| Promptness of response to client's concerns  Reliability  Performs the service right the first time  Access and Facilities  Cleanliness and proper office ventilation  Communication  Provide easy, clear and understandable procedures and solutions  Cost  Provide reasonable amount of fees for the transaction.  Integrity                                                      |                                                |                        |                                    |                  |             |                     |
| Promptness of response to client's concerns  Reliability  Performs the service right the first time  Access and Facilities  Cleanliness and proper office ventilation  Communication  Provide easy, clear and understandable procedures and solutions  Cost  Provide reasonable amount of fees for the transaction.  Integrity  Accommodate all the clients fairly and professional | lty 🗆                                          |                        |                                    |                  |             |                     |

| Based on feedback from your agency's encyou have been procuring from PS-DBM:  CSE items that are most LIKED                                                                                | ended to by our PMO/s?                   | dentify the following according to the CSEs that  Please name at least three items that                                                                                                    |  |  |
|----------------------------------------------------------------------------------------------------|------------------------------------------|----------------------------------------------------------------------------------------------------|--|--|
| you have been procuring from PS-DBM:  CSE items that are most LIKED CSE it  1                                                                                                    | tems with most COMPL                     | Please name at least three items that we do not carry as CSE but your agency procures on a regular basis?  1                                                                                                    |  |  |
| 2 2.                                                                                                    |                                          | 1                                                                                                    |  |  |
| 2 2.                                                                                                    |                                          |                                                                                                    |  |  |
|                                                                                                    |                                          | Z                                                                                                    |  |  |
| 3.                                                                                                    |                                          | in the second second se |  |  |
| ·                                                                                                    |                                          | 3                                                                                                    |  |  |
| 4                                                                                                    |                                          | 4                                                                                                    |  |  |
| 5 5.                                                                                                    |                                          | 5                                                                                                    |  |  |
|                                                                                                    | Other Comments                           | and Suggestions                                                                                                    |  |  |
|                                                                                                    |                                          |                                                                                                    |  |  |
|                                                                                                    |                                          |                                                                                                    |  |  |
|                                                                                                    |                                          |                                                                                                    |  |  |
|                                                                                                    |                                          |                                                                                                    |  |  |
|                                                                                                    |                                          |                                                                                                    |  |  |
|                                                                                                    |                                          |                                                                                                    |  |  |
|                                                                                                    | CLIENT PRO                               | FILE                                                                                                    |  |  |
| Agency/Company Name:                                                                                                    |                                          | Customer type (Citizen,                                                                                                    |  |  |
| Client's Name:                                                                                                    |                                          | Business, or Government?):  Gender:                                                                                                    |  |  |
| Contact Details:                                                                                                    |                                          | Gender:                                                                                                    |  |  |
| (Email)                                                                                                    |                                          | (Phone No.)                                                                                                    |  |  |
| We appreciate your valued inputs. All information herein shall be held in strict confidentiality and will be used for evaluation purposes for the improvement of our product and services. |                                          |                                                                                                    |  |  |
| OI                                                                                                    | NE in Procurement<br>Bili na, Bili Pa sa |                                                                                                    |  |  |
|                                                                                                    |                                          |                                                                                                    |  |  |

#### **Annex B - Client Complaint Form**

#### PACD Reference# CLIENT COMPLAINTS FORM Your satisfaction is our priority. Got any concern? Fill out this form so we could assist you accordingly, and have your issue/s resolved. Thank you! AREA OF CONCERN Please check (✓). Items with (\*) should be filled out. Personnel/ Staff Facilities/ Amenities Product Service/System Division Name/PS-DBM Employee being Complaint: \*DATE / TIME \*PARTICULARS \*SUGGESTIONS / COMMENDATION OF INCIDENT (Please use separate sheet, if necessary.) Printed Name / Company / Agency Gender: Female Male Prefer not to say Contact Information: Contact Number and Working Email Address All information herein shall be held in strict confidentiality. You may also send complaints against PS-DBM at complaints@ps-philgeps.gov.ph/ helpdesk@ps-philgeps.gov.ph or call CS Hotline 0918-2954426, 0962-8255199 or course them through: Anti-Red Tape Authority (ARTA): complaints@arta.gov.ph, Hotline 1-ARTA (1-2782) PLDT (02) 8246-7940, SMART 0920-925-3078, 0998-856-8338 Presidential Complaint Center (PCC): pcc@malacanang.gov.ph, hotline 8888 or 82498310 loc. 8175 or 8182; Tel. Nos. 8736-8645, 8736-8603, 8736-8606, 8736-8629, 8736-8621 Contact Center ng Bayan (CCB): email@contactcenterngbayan.gov.ph, 0908-881-6565

## **ACTION TAKEN**

| knowledged and acted upon by M      | r/Ms. (Reference Number)               |
|-------------------------------------|----------------------------------------|
| ACD on                              | (Officer of the Day)                   |
| (Date)                              | ······································ |
| Action Taken:                       |                                        |
|                                     |                                        |
|                                     |                                        |
|                                     |                                        |
|                                     |                                        |
|                                     |                                        |
|                                     |                                        |
|                                     |                                        |
| Client was notified of action on (c | date/time:closed)                      |
| Noted and Approved By:              |                                        |

#### **List of Offices**

| Office         | Address                                                                      | Contact Information                                       |  |
|----------------|------------------------------------------------------------------------------|-----------------------------------------------------------|--|
| HEAD OFFICE    |                                                                              |                                                           |  |
| PS-DBM         | RR Road, Cristobal St., Madrigal<br>Compound, Paco, Manila                   | 8689 7750<br>8689 7751                                    |  |
| PhilGEPS Group | 5th Floor, AAP Building, 683<br>Aurora Boulevard, New Manila,<br>Quezon City | 8640 6900<br>0945 5281919<br>0927 0497441<br>0928 8563950 |  |

| REGIONAL DEPOTS |                                                                                                  |                                                         |
|-----------------|--------------------------------------------------------------------------------------------------|---------------------------------------------------------|
| BAGUIO          | PS-DBM-CAR<br>No. 8 General F. Segundo Street,<br>Barangay Burnham-Legarda,<br>Baguio City, 2600 | Mr. Clifford D. Dagoyen<br>(074) 665 2349 / 09451697920 |
| LA UNION        | PS-DBM-RO I<br>Government Center, Sevilla, City<br>of San Fernando, La Union                     | Ms. May Joy M. Aglibot<br>(072) 888 5887 / 09108056163  |
| TUGUEGARAO      | PS-DBM-RO II<br>Regional Government,<br>Center Carig, Tuguegarao City                            | Mr. Winston S. Iquin<br>(078) 396 0633 / 09260625155    |
| PAMPANGA        | PS-DBM-RO III<br>Regional Government<br>Center Maimpis, San Fernando<br>City, Pampanga           | Mr. Jeffry M. Pangilinan<br>09615290149 / 09201078900   |
| LEGAZPI         | PS-DBM-RO V<br>Lakandula Drive, Cogon,<br>Legazpi City                                           | Ms. Adelina B. Serrano<br>09072887438                   |
| CEBU            | PS-DBM- RO VII<br>Sudlon (Near Eco-Tech<br>Ctr.) Lahug , Cebu City                               | Engr. Frederick G. Porras<br>09610941646                |

| TACLOBAN           | PS-DBM RO VIII<br>Brgy. 77 , Villa Ruiz<br>Marasbaras , Tacloban City                      | Mr. Raul S. Ramos<br>(053) 523 1067 / 09283597590              |
|--------------------|--------------------------------------------------------------------------------------------|----------------------------------------------------------------|
| CAGAYAN DE<br>ORO  | PS-DBM-RO X<br>Zone I, National Highway<br>Bulua, Cagayan De Oro City                      | Ms. Gemmarie Ann R. Teric<br>09971730451                       |
| DAVAO              | PS-DBM-RO XI<br>Km. 3, Mac Arthur<br>Highway Matina, Davao City                            | Mr. Renato L. Quijano<br>09053297101                           |
| KORONADAL          | PS-DBM-RO XII<br>DBM Compound, Brgy. Morales ,<br>Koronadal City                           | Ms. Kristine Michelle A. Frediles (083) 228 8357 / 09988601448 |
| BUTUAN             | PS-DBM-RO XIII<br>JP Rosales Avenue, Butuan City                                           | Ms. Imelda D. Diola<br>09177030053                             |
| LGU DEPOTS         |                                                                                            |                                                                |
| BONTOC             | Multi-purpose Building Back of<br>LBP Building Bontoc, Mt.<br>Province                     | 09455039933                                                    |
| PUERTO<br>PRINCESA | 2nd Floor, JTR Center Bldg., PEO<br>Compound, Brgy. Bancao Bancao,<br>Puerto Princesa City | 09452983060                                                    |
| BACOLOD            | Cottage Road, Barangay 9,<br>Bacolod City, Negros Occidental                               | 09209596137                                                    |
| BILIRAN            | General Services Office,<br>Calumpang Naval , Biliran                                      | 09064707040                                                    |
| BORONGAN           | Capitol Building, Barangay<br>Alang-Alang, Borongan City                                   | 09178933246                                                    |

| CALBAYOG                  | New Public Market, Barangay<br>Bagacay, Calbayog City                             | 09161055287                      |
|---------------------------|-----------------------------------------------------------------------------------|----------------------------------|
| CATARMAN                  | New Provincial Capitol<br>Compound, Barangay Dalakit,<br>Catarman, Northern Samar | 09171076282                      |
| MAASIN                    | Provincial Engineering Office,<br>Capitol Compound, Maasin City                   | 09274716188                      |
| ZAMBOANGA<br>CITY         | Legionaire St. Zone 4,<br>Zamboanga City (Near LTO)                               | (062) 991 2185<br>(062) 992 4315 |
| ZAMBOANGA<br>SIBUGAY      | Provincial Government of Ipil Brgy.<br>Sanito, Zamboanga Sibugay                  | 09176760004<br>(062) 333 5469    |
| BUKIDNON                  | New Valencia City, Integrated Bus<br>Terminal Complex, Hagkol,<br>Valencia City   | 09154825327                      |
| CAMIGUIN                  | Provincial Capitol, Mambajao ,<br>Camiguin                                        | 09179681580                      |
| MISAMIS OCC.<br>OROQUIETA | Provincial Capitol, Oroquieta City                                                | 09165257726                      |
| MISAMIS<br>ORIENTAL       | Provincial Booking Center, Capitol<br>Compound, Luna St., Cagayan De<br>Oro City  | 09162491053                      |
| SURIGAO DEL<br>NORTE      | Capitol Compound, Surigao City                                                    | 09308605009<br>09163734402       |